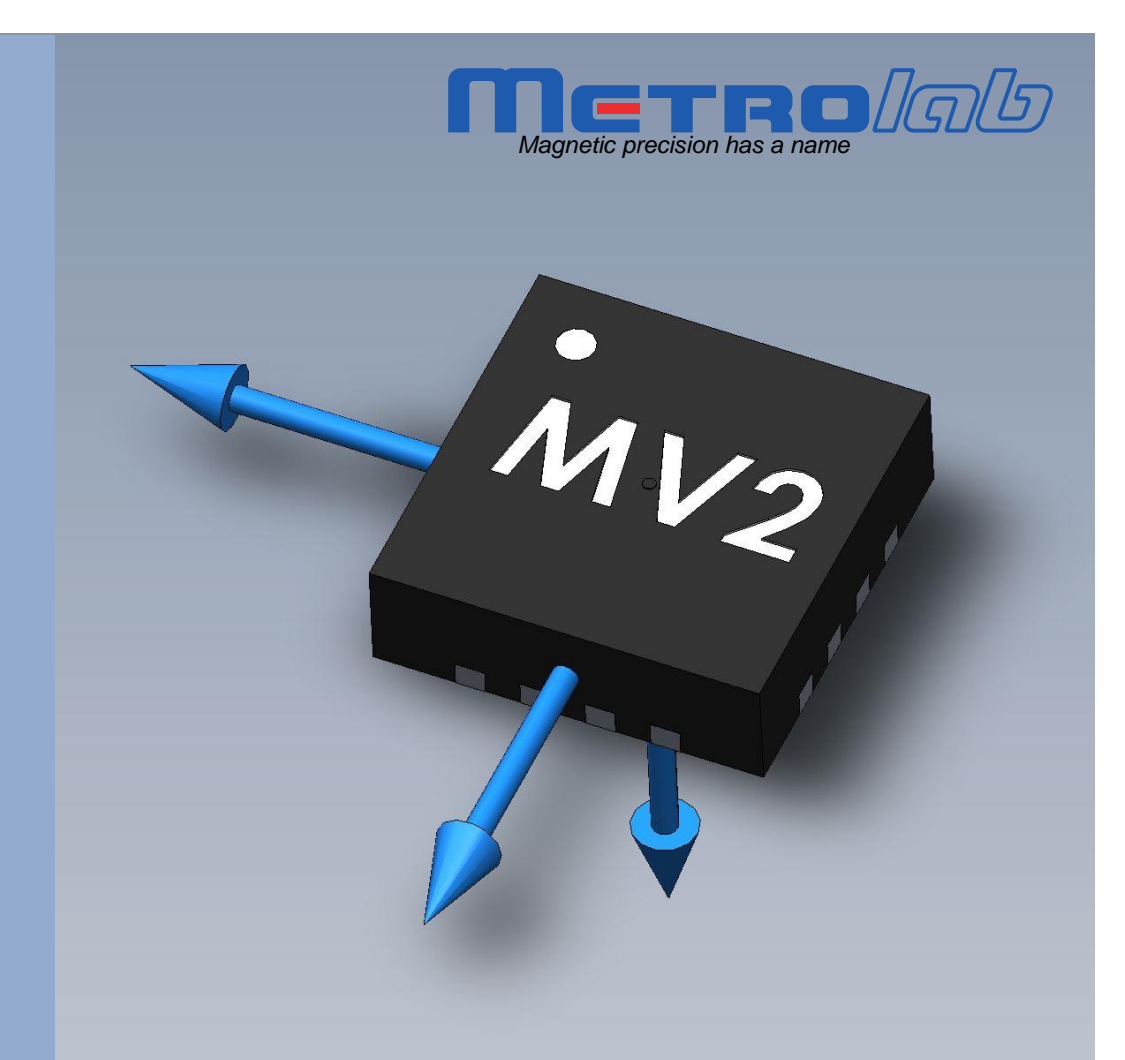

# **MagVector™ MV2 3-Axis Magnetic Sensor**

# **Datasheet**

**Version 2.5 (Revision 1.0) June 2020**

# **REVISION HISTORY**

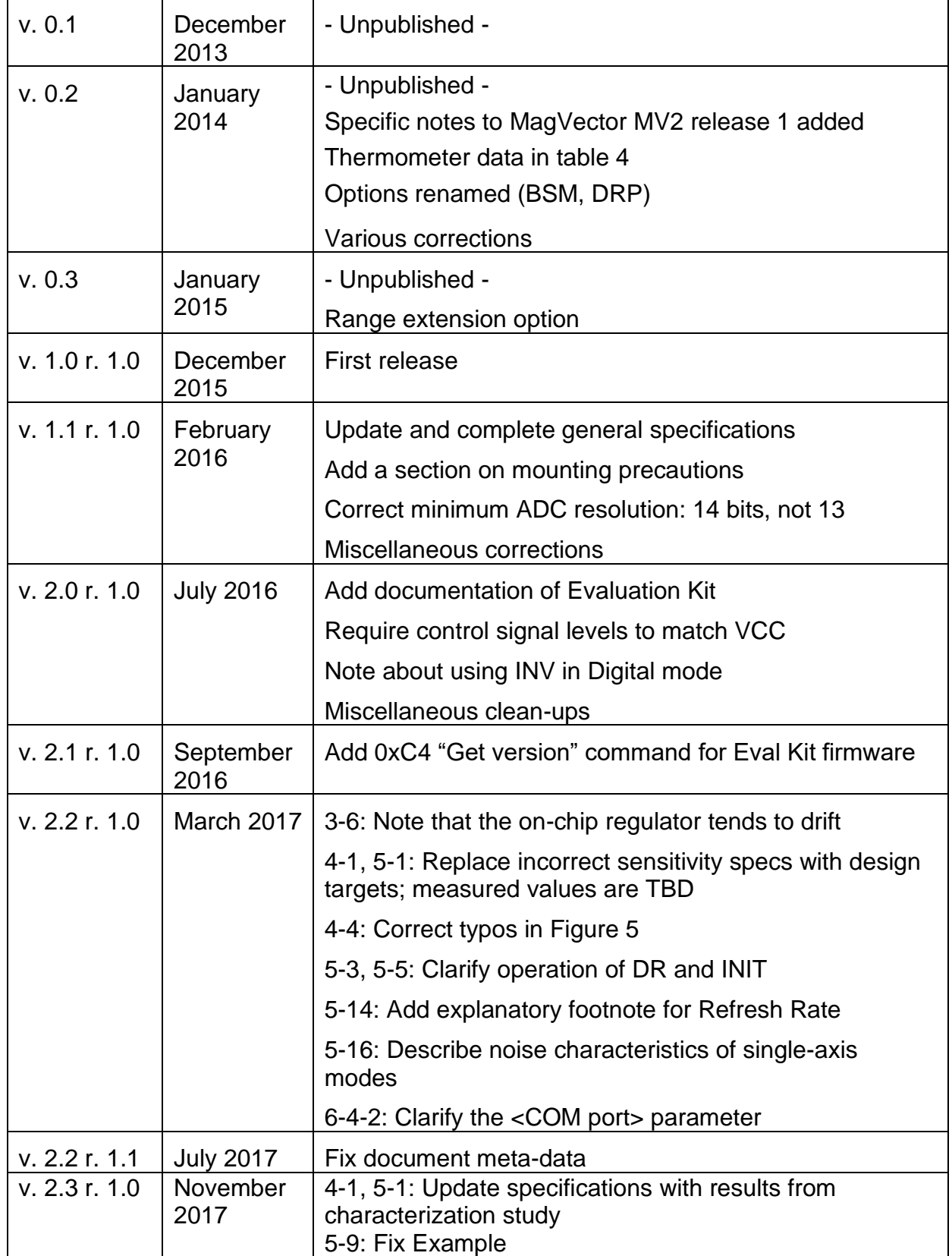

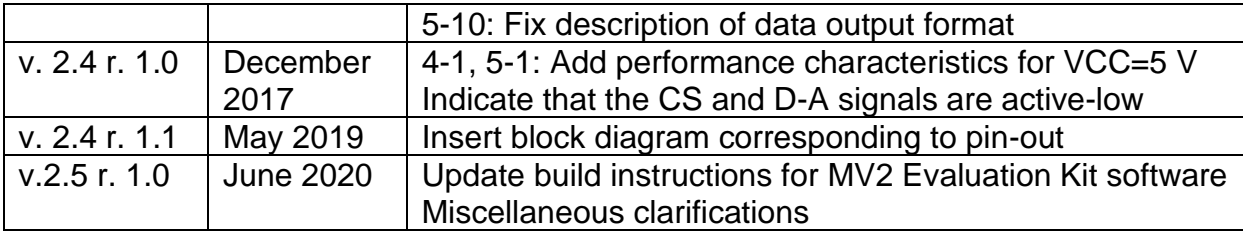

# <span id="page-3-0"></span>MagVector™ MV2 3-axis magnetic sensor 1-Overview

# **1-1 FEATURES**

Measures total field: 3-axis Selectable measurement ranges: from 100 mT to 30 T Low noise: 300 nT/√Hz Supply voltage: 3.3 V or 5 V Analog and digital interfaces Selectable measurement rate: up to 3 kHz Selectable resolution: 14 to 16 bits Non-magnetic package

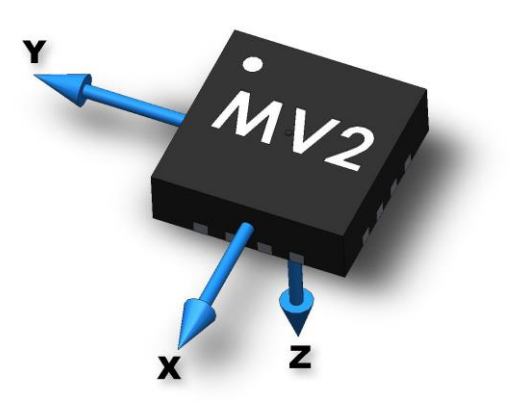

# **1-2 SAMPLE APPLICATIONS**

High performance embedded applications Custom multi-probe field mappers Magnetic flux leakage measurement

# **1-3 GENERAL DESCRIPTION**

The MagVector™ MV2, designed and manufactured by MPS Tech Switzerland (formerly Sensima Technology) in Gland, Switzerland, is a robust 3-axis magnetic Hall effect sensor. It features an analog as well as digital interface, selectable by the user. The analog mode delivers voltages proportional to the magnetic field, and the measurement range is configurable via simple wiring. In the digital mode, the MagVector MV2 communicates through a Serial Peripheral Interface (SPI) for configuration and data delivery. The non-magnetic QFN package is compatible with MRI environments.

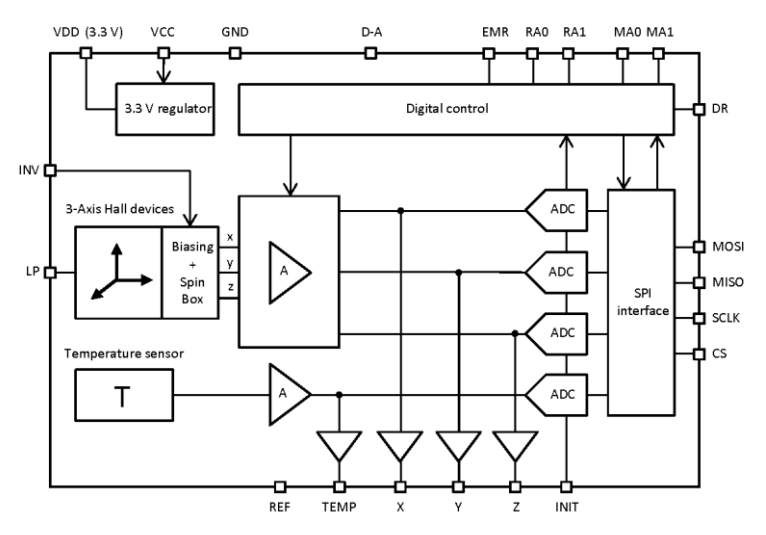

*Figure 1. Block diagram*

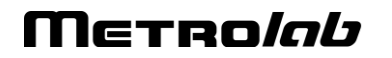

# MagVector<sup>TM</sup> MV2 3-axis magnetic sensor 2-Document contents

# 2-1 TABLE OF CONTENTS

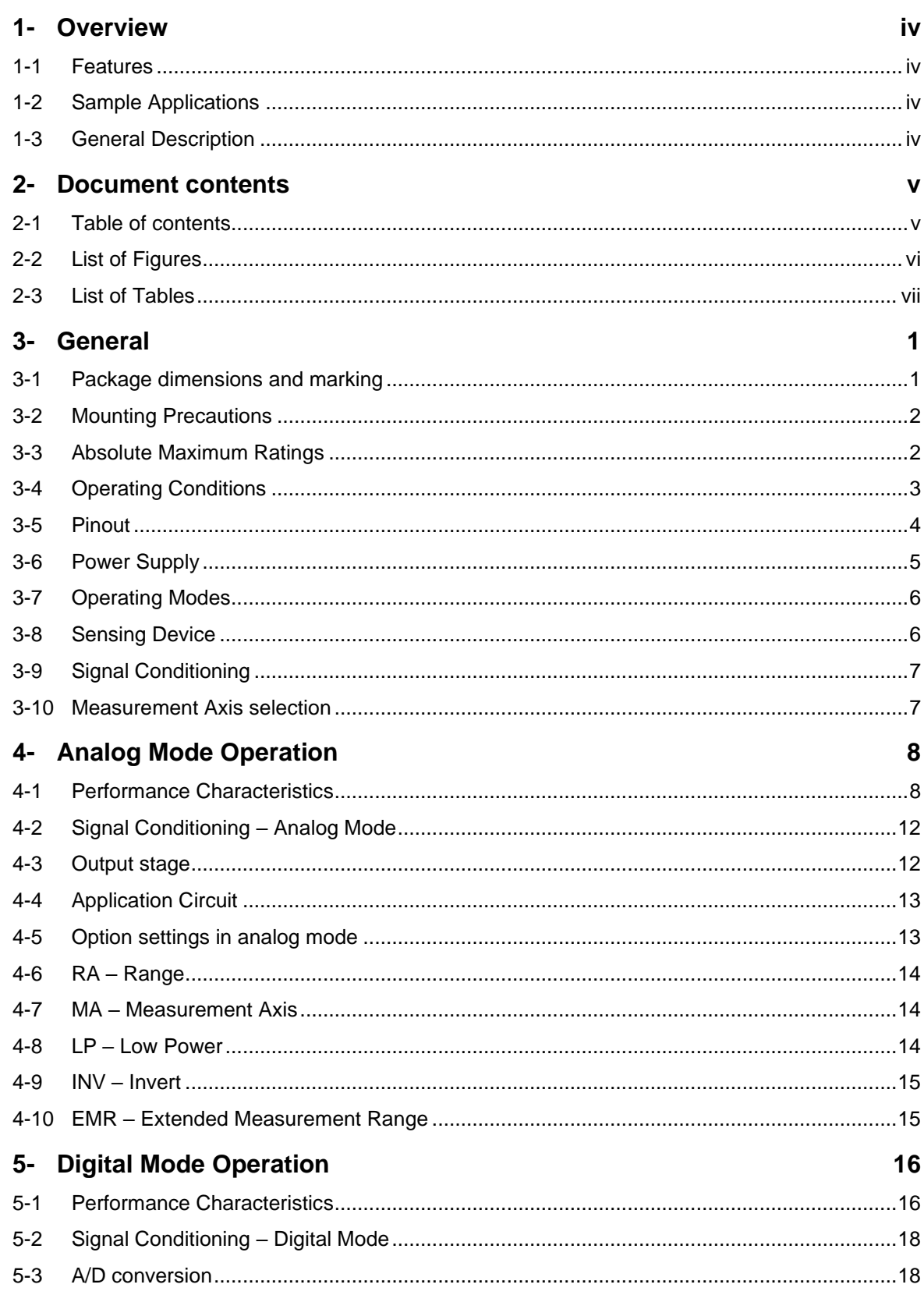

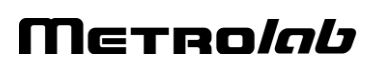

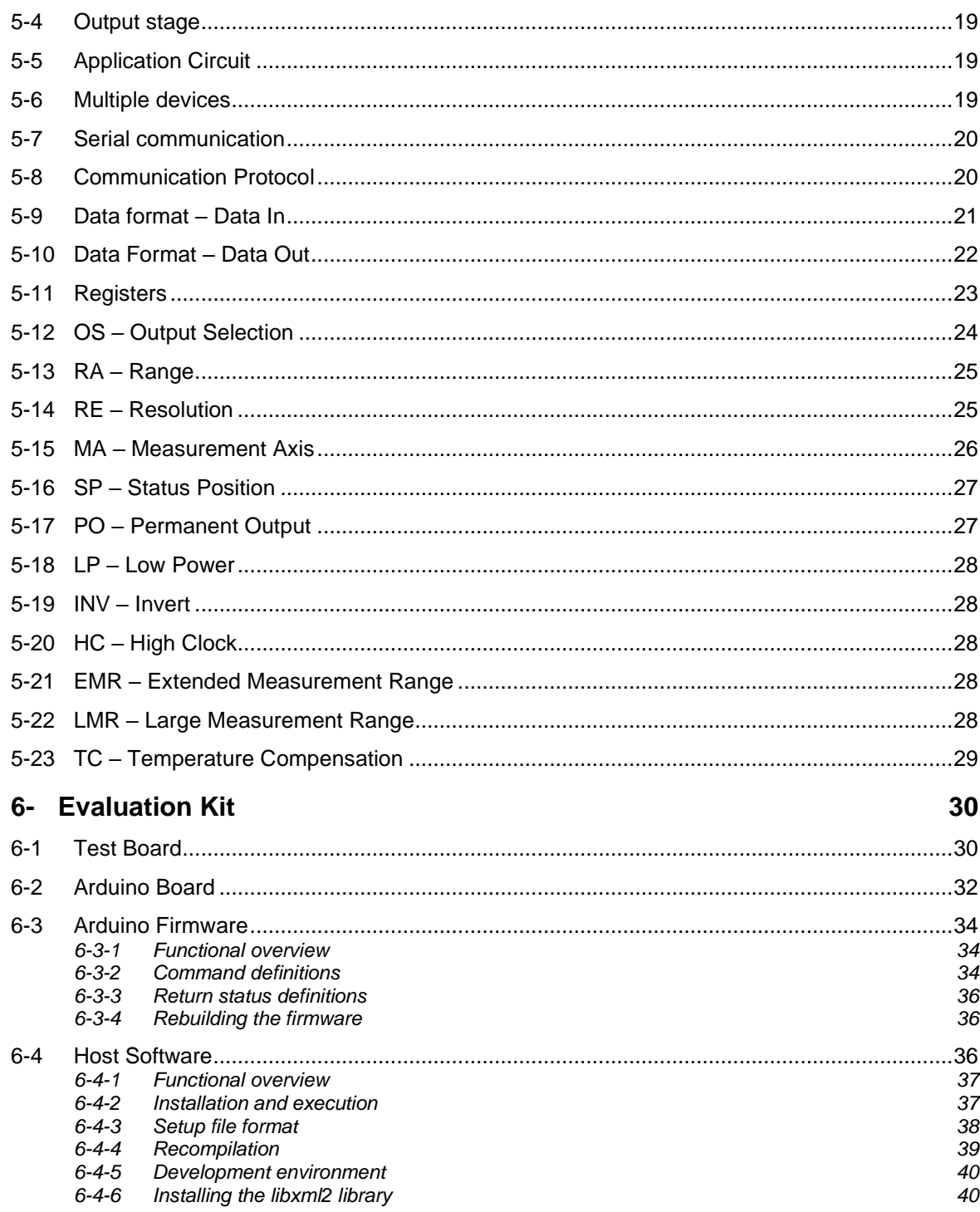

# 2-2 LIST OF FIGURES

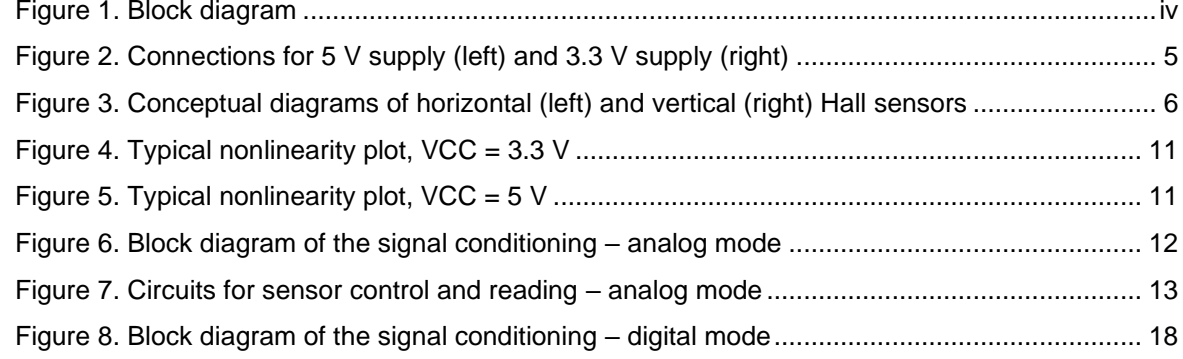

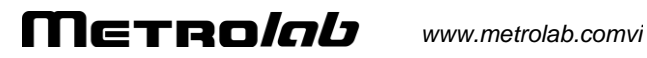

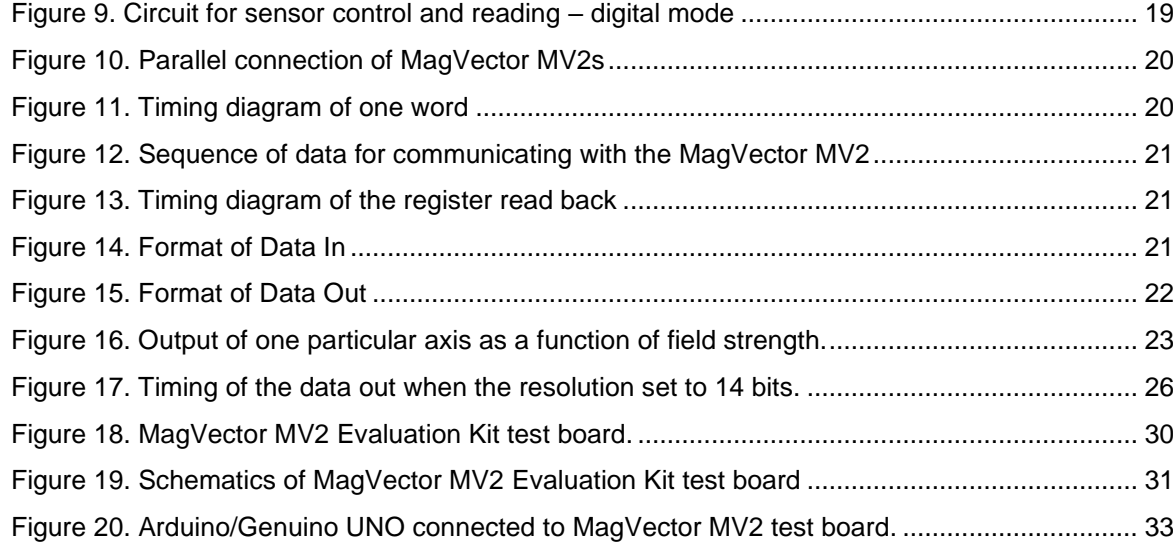

# **2-3 LIST OF TABLES**

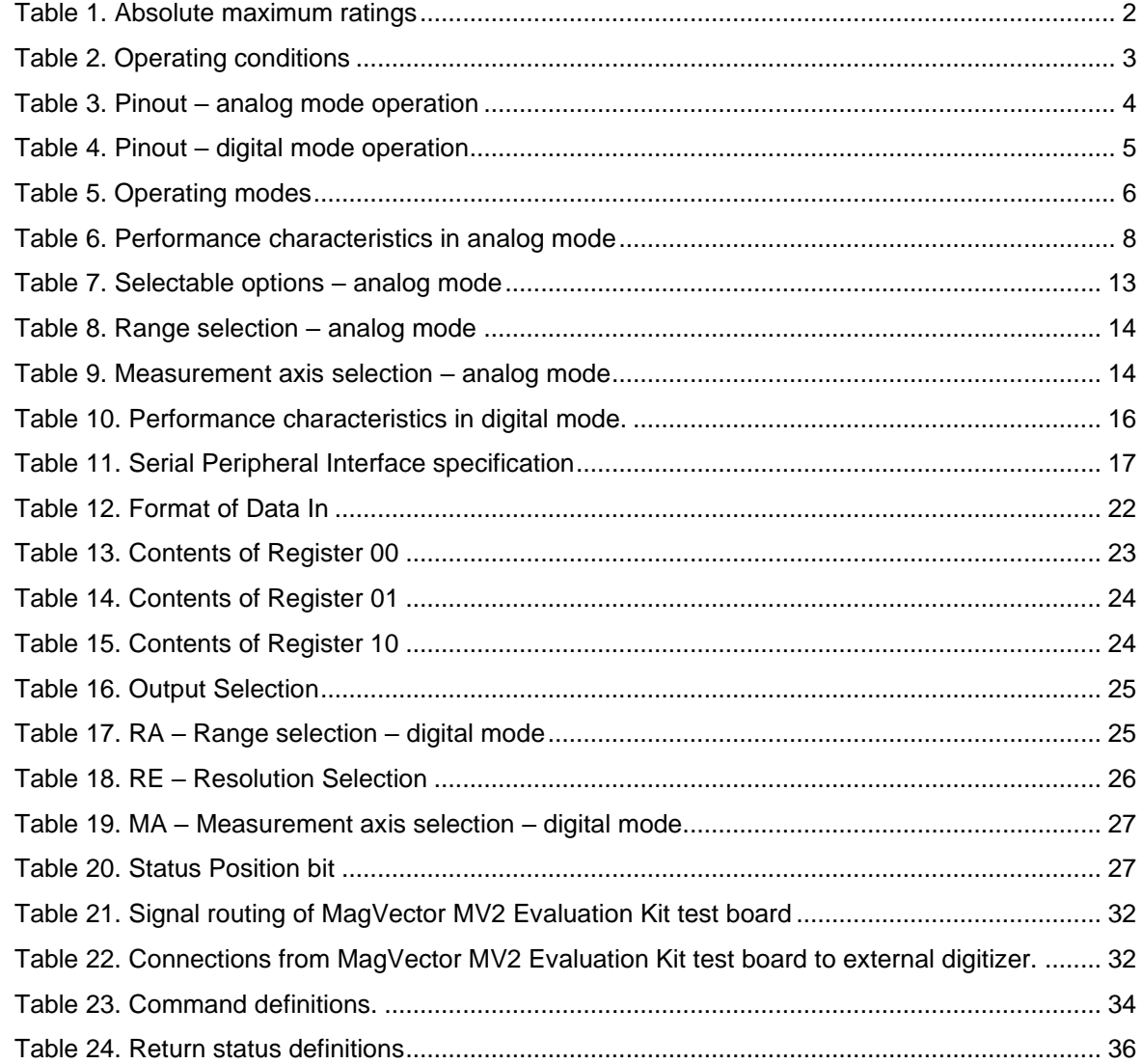

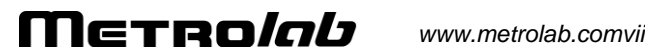

# MagVector™ MV2 3-axis magnetic sensor 3-General

#### **3-1 PACKAGE DIMENSIONS AND MARKING**

Package: 16L QFN 3x3x0.9mm, 0.50mm pitch with exposed pad of 1.70x1.70mm

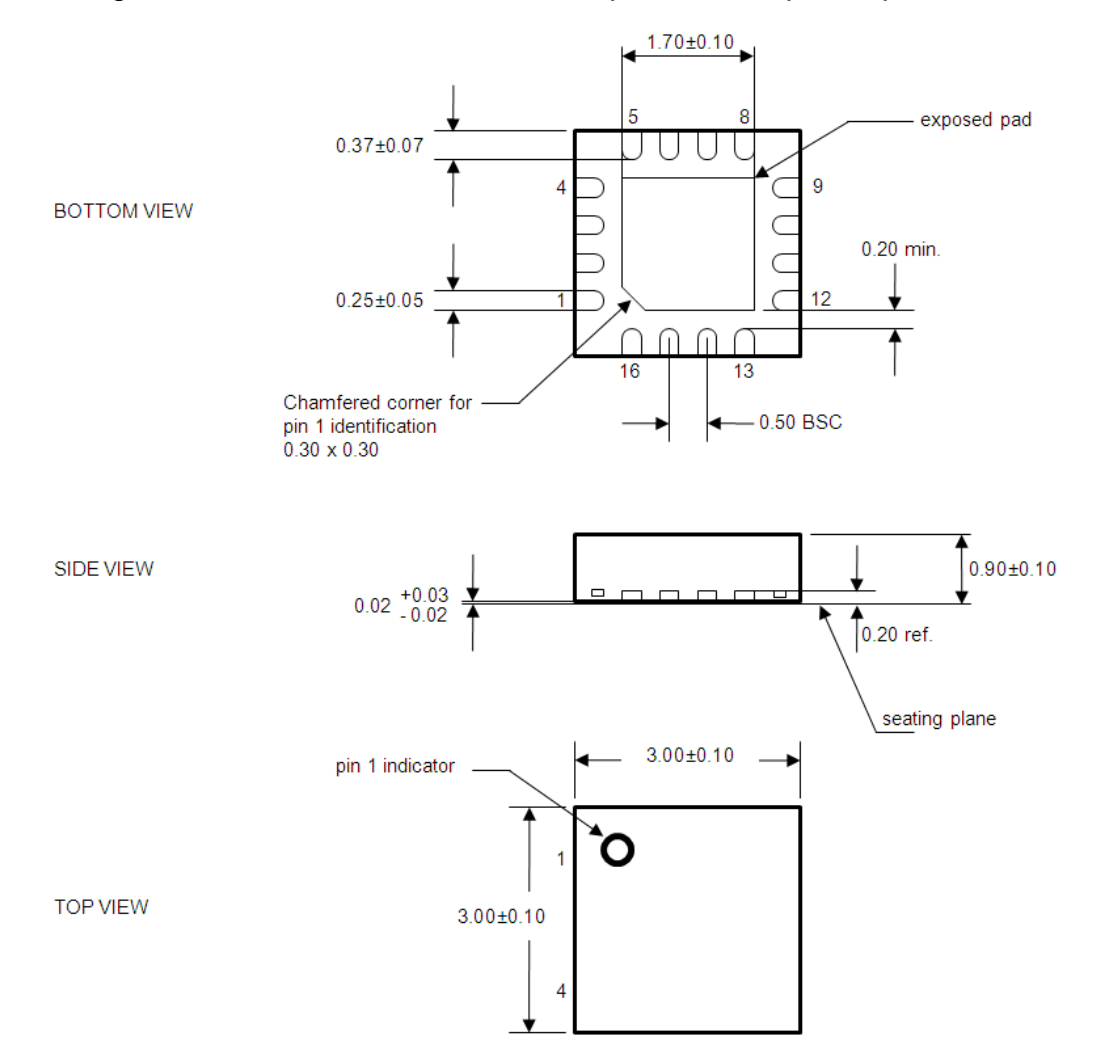

NOTES:

All dimensions are in mm.

Package dimensions do not include mold flash, protrusions, burrs or metal smearing.

Co-planarity applies to the exposed terminals. Maximum co-planarity shall be 0.08.

Compliant with JEDEC-220.

Marking: 3 lines, e.g. "03/MV2/5AC". The first line is the version number, the second is the product identifier, and the third is an internal identification code.

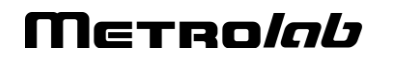

### **3-2 MOUNTING PRECAUTIONS**

When mounting the MagVector MV2 on the printed circuit board (PCB), it is important to avoid stress. Stress induces piezoelectric voltages that interfere with the measurement of the Hall voltages; in particular, they vary with temperature and can cause offset drifts with very long time constants.

Specific recommendations include:

- PCBs made of FR-4 are recommended over, for example, ceramic PCBs, since the coefficient of thermal expansion of the substrate better matches that of the package.
- After soldering, the package should not be mechanically constrained in any way.

#### **3-3 ABSOLUTE MAXIMUM RATINGS**

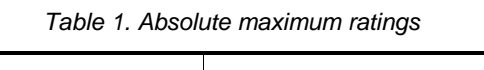

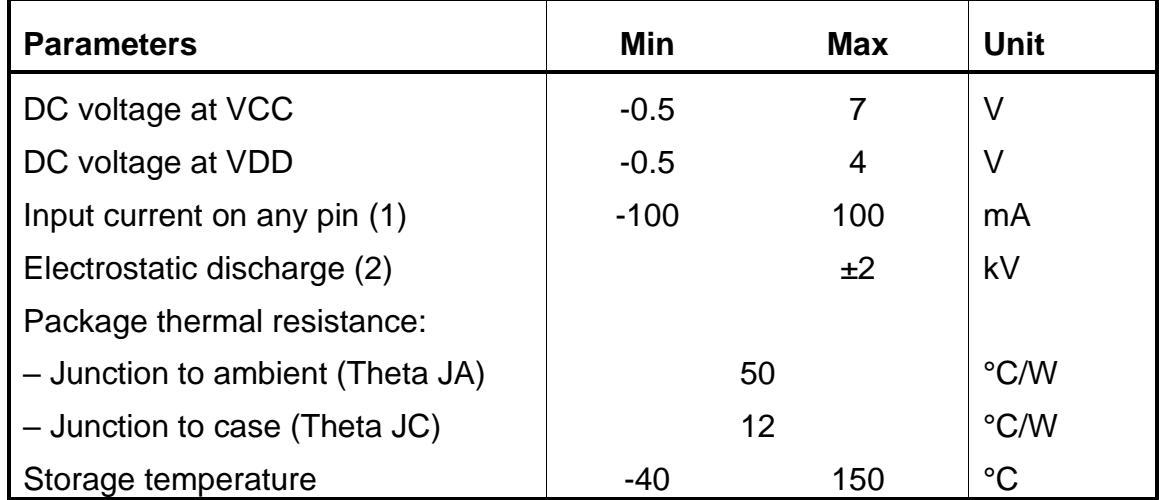

#### Notes:

These values denote absolute maximum ratings. These ratings are stress ratings only. Functional operation of the device at these conditions is not implied. Exposure to absolute maximum rating conditions for extended periods may affect device reliability.

- (1) Norm: JEDEC78
- (2) Norm: MIL 883 E method 3015

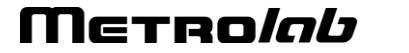

#### **3-4 OPERATING CONDITIONS**

| <b>Parameter</b>               | <b>Symbol</b>              | Min        | <b>Typ</b> | <b>Max</b> | <b>Unit</b> |
|--------------------------------|----------------------------|------------|------------|------------|-------------|
| DC supply voltage <sup>1</sup> | <b>VCC</b>                 | 4.5        | 5          | 5.5        | V           |
| DC supply voltage              | VDD                        | 3.28       | 3.3        | 3.32       | V           |
| DC supply current              | $I_{\text{sup}}$           | 17         | 18.5       | 20         | mA          |
| Digital input signals:         |                            |            |            |            |             |
| - "Low" input voltage          | $V_{\parallel}$            |            |            | 30% of VCC | V           |
| - "High" input voltage         | V <sub>ih</sub>            | 70% of VCC |            |            | V           |
| - Input current                | 1ì.                        | ±30        |            | ±100       | μA          |
| Digital output signals:        |                            |            |            |            |             |
| $-$ "Low" output voltage (1)   | $V_{ol}$                   |            |            | 0.4        | $\vee$      |
| - "High" output voltage (2)    | $V_{oh}$                   | 4          |            |            | $\vee$      |
| Operating temperature          | $\mathsf{T}_{\mathsf{op}}$ | -40        |            | $+125$     | $^{\circ}C$ |

*Table 2. Operating conditions*

Notes:

The maximum drive capability of the analog outputs is 100 k $\Omega$  / 500 pF.

The digital input levels must match the supply used: 5 V when supplied with 5 V and 3.3 V when supplied with 3.3 V.

The digital output level matches the supply used: 5 V when supplied with 5 V and 3.3 V when supplied with 3.3 V.

Measurement conditions:  $VCC = 5 V$ ;  $I_0 = +1$  mA.

Measurement conditions:  $VCC = 5 V$ ;  $I_0 = -1$  mA.

<sup>1</sup> For 5V operation – see Section [3-6.](#page-11-0)

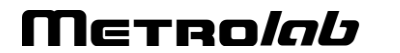

# **3-5 PINOUT**

Top view:

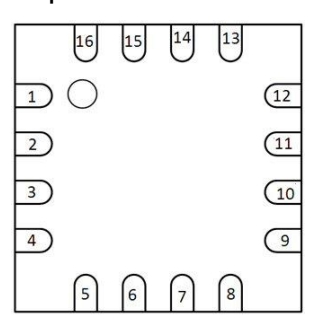

The functions of the pins differ according to the mode of operation, analog or digital – see [Table 3](#page-10-0) and [Table 4.](#page-11-1) Unused pins can be left unconnected; the internal pull-down resistor is ~100 kΩ.

<span id="page-10-0"></span>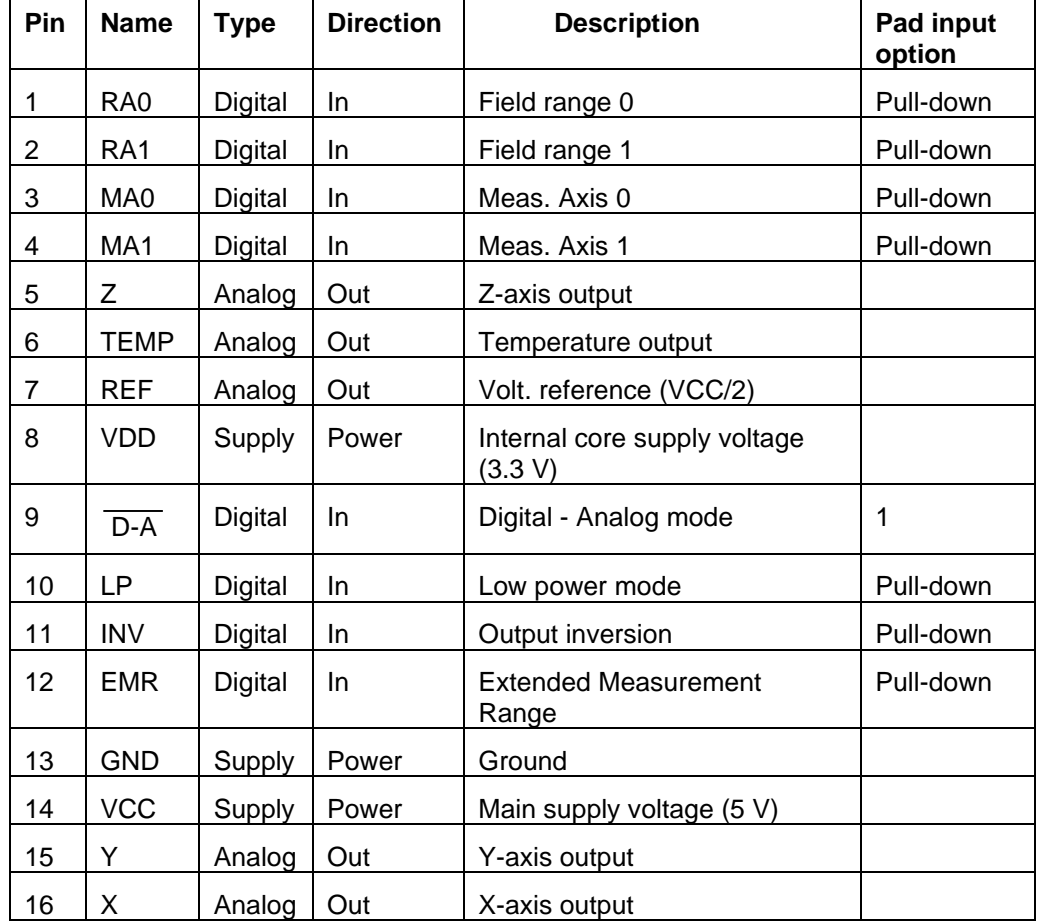

*Table 3. Pinout – analog mode operation*

# Merrolab

<span id="page-11-1"></span>

| Pin | <b>Name</b>            | <b>Type</b> | <b>Direction</b> | <b>Description</b>                      | Pad input<br>option |
|-----|------------------------|-------------|------------------|-----------------------------------------|---------------------|
| 1   | <b>MISO</b>            | Digital     | Out              | Serial MISO                             | Pull-down           |
| 2   | <b>SCLK</b>            | Digital     | In.              | Serial CLK                              | Pull-down           |
| 3   | $\overline{\text{CS}}$ | Digital     | In.              | <b>Serial Chip Select</b>               | Pull-down           |
| 4   | <b>MOSI</b>            | Digital     | In.              | <b>Serial MOSI</b>                      | Pull-down           |
| 8   | <b>VDD</b>             | Supply      | Power            | Internal core supply voltage<br>(3.3 V) |                     |
| 9   | $D-A$                  | Digital     | In.              | Digital - Analog mode                   | 0 or floating       |
| 10  | <b>INIT</b>            | Digital     | In.              | ADC initialization                      | Pull-down           |
| 11  | <b>INV</b>             | Digital     | In               | Analog mode output inversion            | 0 or floating       |
| 12  | DR                     | Digital     | Out              | Data ready                              | Pull-down           |
| 13  | <b>GND</b>             | Supply      | Power            | Ground                                  |                     |
| 14  | VCC                    | Supply      | Power            | Main supply voltage (5 V)               |                     |

*Table 4. Pinout – digital mode operation*

Unused pins may be left unconnected. Note, however, that the INV control line, normally used only for Analog mode, also affects Digital mode operation; consequently, if connected in Digital mode, it should be tied to LOGIC 0.

### <span id="page-11-0"></span>**3-6 POWER SUPPLY**

The MagVector MV2 is designed to be supplied with 5 V. An on-chip voltage regulator reduces and stabilizes the 5 V down to 3.3 V, which is the chip core supply voltage. However, it is also possible to supply the chip with 3.3 V. In that case, since there is no regulation, the supply needs to be stable within 0.5 % to reach the specified resolution.

The digital output level matches the supply used: 5 V when supplied with 5 V and 3.3 V when supplied with 3.3 V.

When using a 5 V supply, the internal core supply voltage can be monitored on the VDD pad.

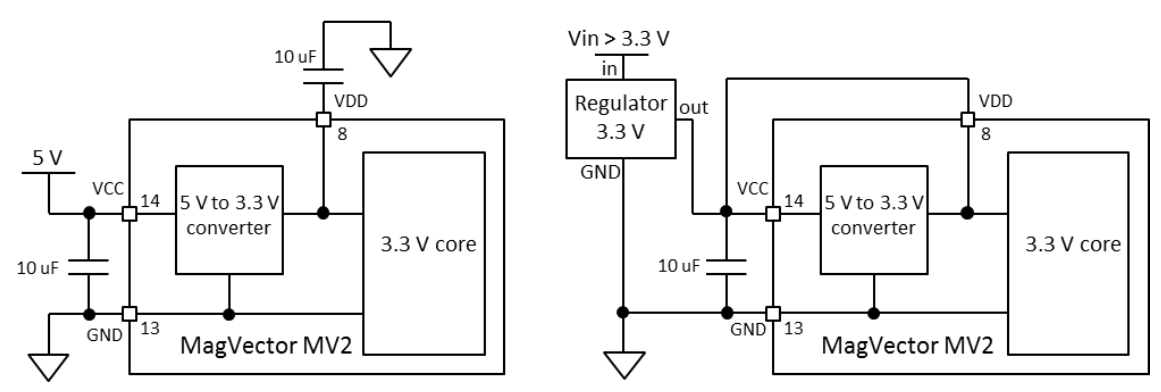

*Figure 2. Connections for 5 V supply (left) and 3.3 V supply (right)*

Notes:

For best performance, use the 3.3 V configuration, with a high-precision external voltage regulator. The on-chip voltage regulator is sensitive to temperature drift.

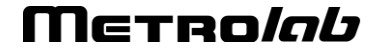

In the 3.3 V configuration, VCC must be shorted to VDD.

The 10 µF capacitor values are approximate recommendations. In the 3.3 V configuration, the choice of the value of the decoupling capacitor depends on the specifications of the external voltage regulator. It is recommended to place a 100 nF decoupling capacitor in parallel to each 10 µF capacitors.

### <span id="page-12-1"></span>**3-7 OPERATING MODES**

The MagVector MV2 can be operated in two modes: digital or analog, depending on the logic level of the  $\overline{D-A}$  input pin. If the  $\overline{D-A}$  pin is tied to LOGIC 0 or left floating, the MagVector MV2 is operating in digital mode (default). In order to switch the operating mode of the MagVector MV2 from digital to analog, the  $\overline{D-A}$ pin has to be tied to LOGIC 1 (VCC).

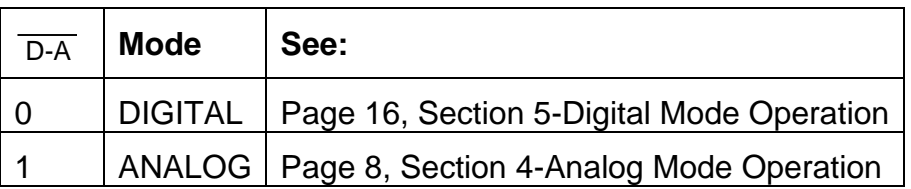

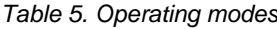

#### **3-8 SENSING DEVICE**

The three components of the magnetic field are detected by three orthogonal Hall devices: the component  $B_z$  normal to the die plane is detected by a conventional "horizontal" Hall sensor, whereas the two in-plane components  $B_x$  and  $B_y$  are detected by "vertical" Hall sensors (see [Figure 3\)](#page-12-0).

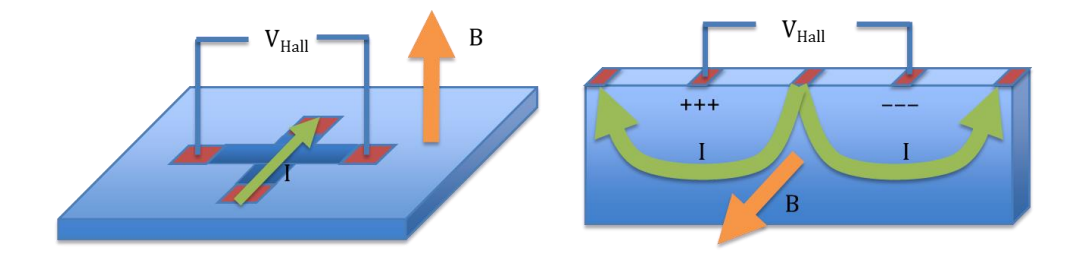

*Figure 3. Conceptual diagrams of horizontal (left) and vertical (right) Hall sensors*

<span id="page-12-0"></span>The directions of the axes *(Bx, By, Bz)*, relative to the QFN package, are shown in the diagram in Section [1-Overview.](#page-3-0) The axes are oriented as indicated by the arrows in digital mode, in the opposite direction in analog mode (see Section [3-7\)](#page-12-1).

The input and output leads of the Hall devices are sequentially permuted. This "spinning current" technique has several significant benefits: it minimizes the offset and, more importantly, the offset drift; it minimizes the Planar Hall Effect; and it minimizes 1/f noise.

The sensing volume has the shape of a thin square slab, 200x200 µm in the die plane and about 5 µm high. The Hall sensors are distributed such that the measured Hall voltage of all three axes closely approximates the flux density averaged throughout the slab. The sensing volume is located, with a precision of 50 µm, in the center of the QFN package, both horizontally and vertically.

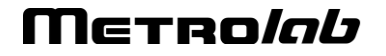

#### **3-9 SIGNAL CONDITIONING**

By default, the 3 measurement signals are sequentially multiplexed, amplified and de-multiplexed (see [Figure 6](#page-18-0) for analog mode and [Figure 8](#page-24-0) for Digital Mode). This means that a single amplifier is used for all 3 axes. By controlling the gain, the user sets the magnetic field range. A separate, fixed-gain amplifier amplifies the temperature sensor output.

By default, the following ranges can be selected: 100 mT, 300 mT, 1 T and 3 T. The amplifier saturates when the magnetic field strength exceeds the range value by approximately 20%; for instance, if the range is 100 mT, the output saturates at around 120 mT.

Additional option bits allow the range to be extended by 30% or by a factor 10x – see Section [15](#page-21-0) for analog mode and Sections [5-21](#page-34-0) and [5-22](#page-34-1) for digital mode,

#### **3-10 MEASUREMENT AXIS SELECTION**

By default, the 3 magnetic axes are multiplexed continuously at a rate well above the output frequency.

It is possible to prevent the continuous multiplexing and amplify just the x-, y- or zaxis. Single-axis mode is useful when the user wants to optimize the signal-tonoise ratio of one particular axis.

This mode is also recommended when a large magnetic field is applied in a direction other than the one being measured. In such conditions, without enabling the single-axis mode, the amplifier may saturate when amplifying the large Hall voltage. Since the amplifier recovery time is relatively long, the saturation can affect the value read for other axes.

Note that in single-axis mode, only one of the 3 magnetic field channels provides meaningful values. For instance, if the selected measurement axis is only x, the channels y and z are disabled, and therefore provide non-usable outputs.

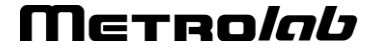

# <span id="page-14-0"></span>MagVector ™ MV2 3-axis magnetic sensor 4-Analog Mode Operation

# **4-1 PERFORMANCE CHARACTERISTICS**

*Table 6. Performance characteristics in analog mode*

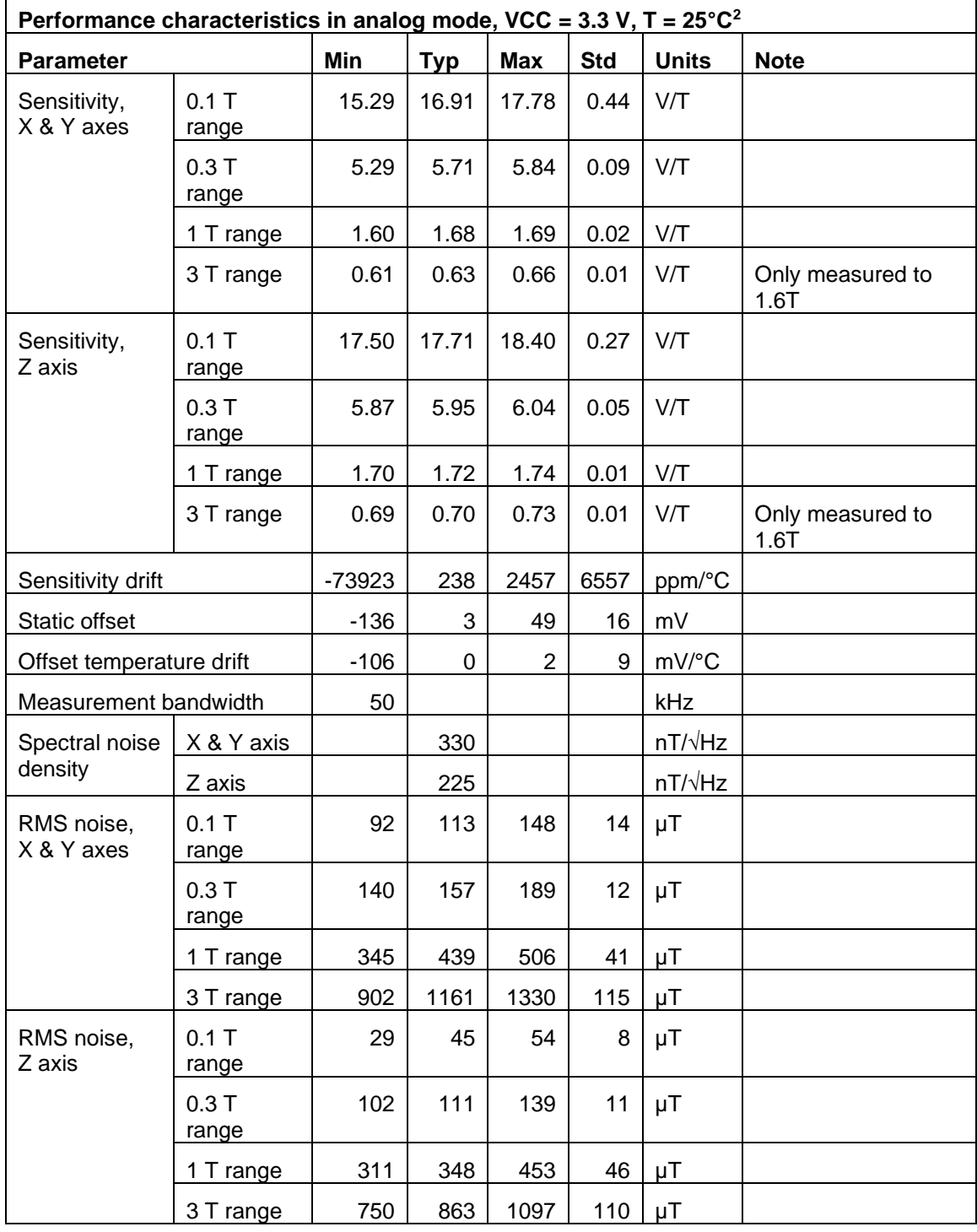

2 "Min" = Minimum, "Typ" = Typical, "Max" = Maximum, and "Std" = Standard Deviation. Values are measured values for 18 units. Typical values correspond to the median value.

*www.metrolab.com8*

Merro*lob* 

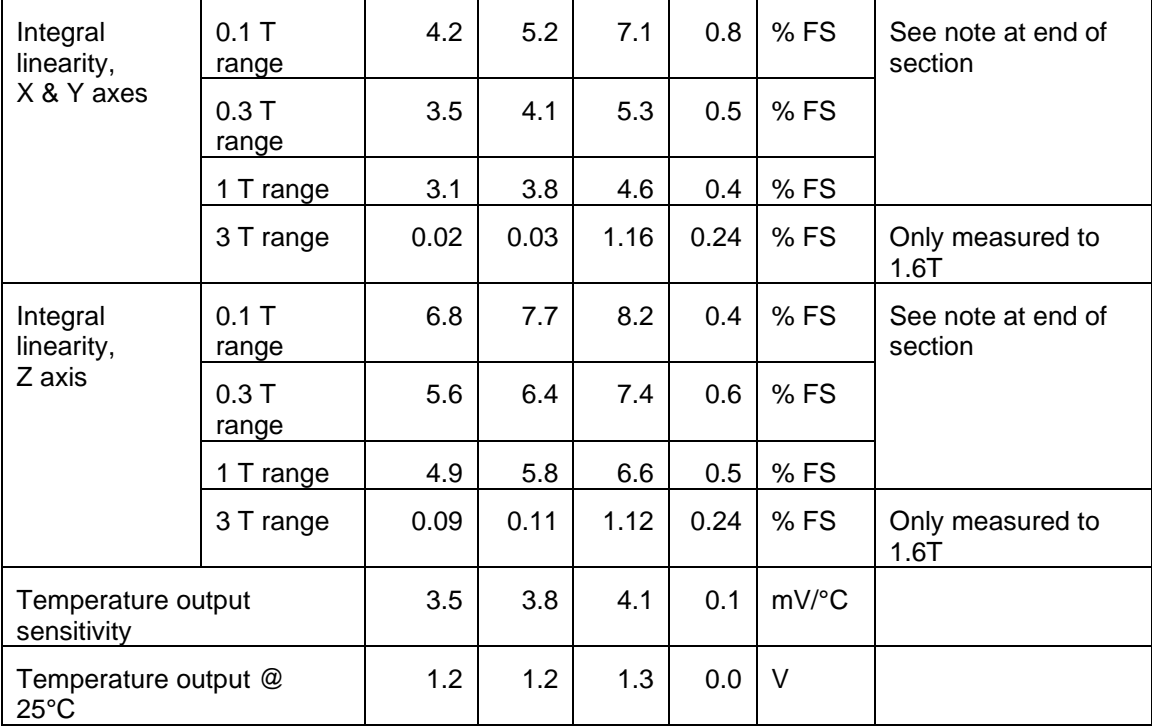

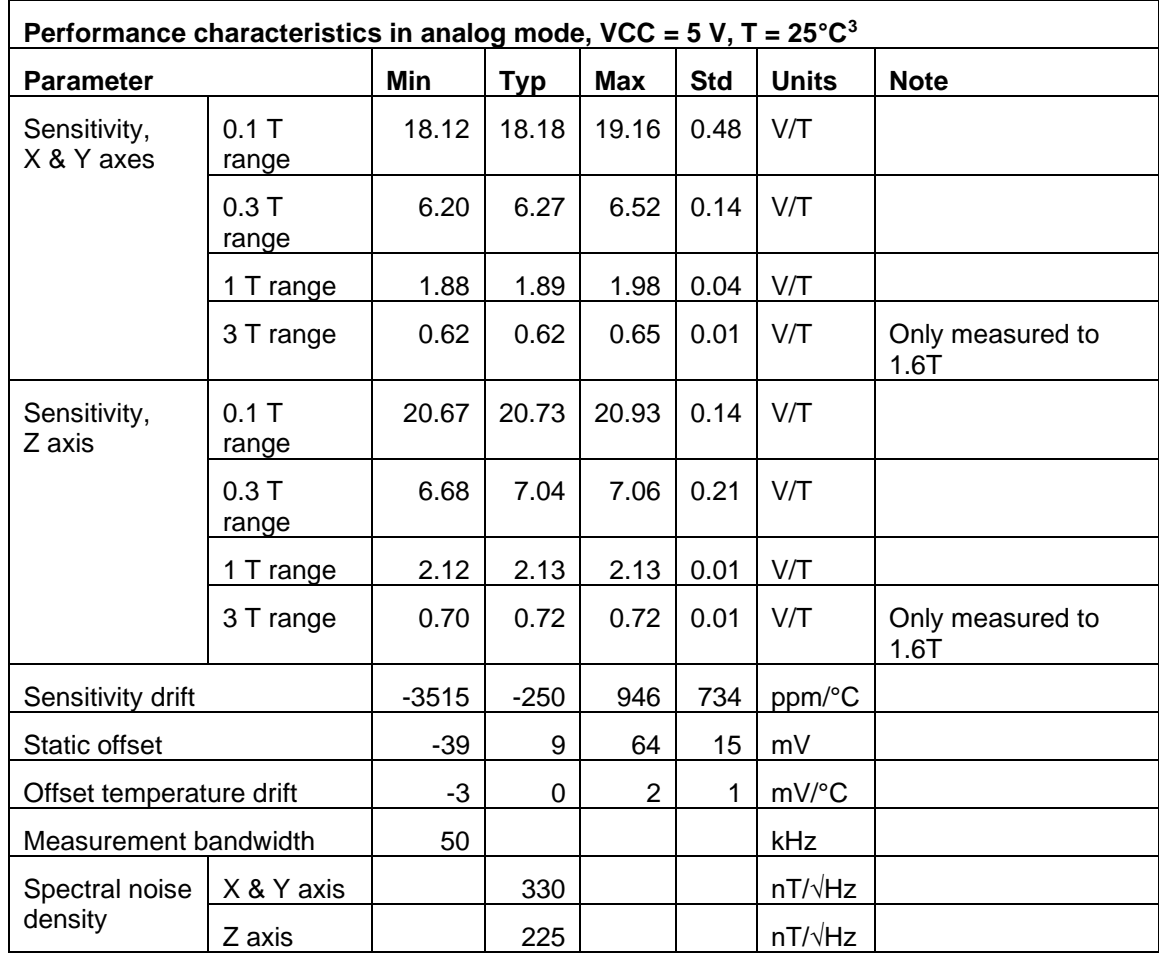

3 "Min" = Minimum, "Typ" = Typical, "Max" = Maximum, and "Std" = Standard Deviation. Values are measured values for 3 units. Typical values correspond to the median value.

*www.metrolab.com9*

Merro*lob* 

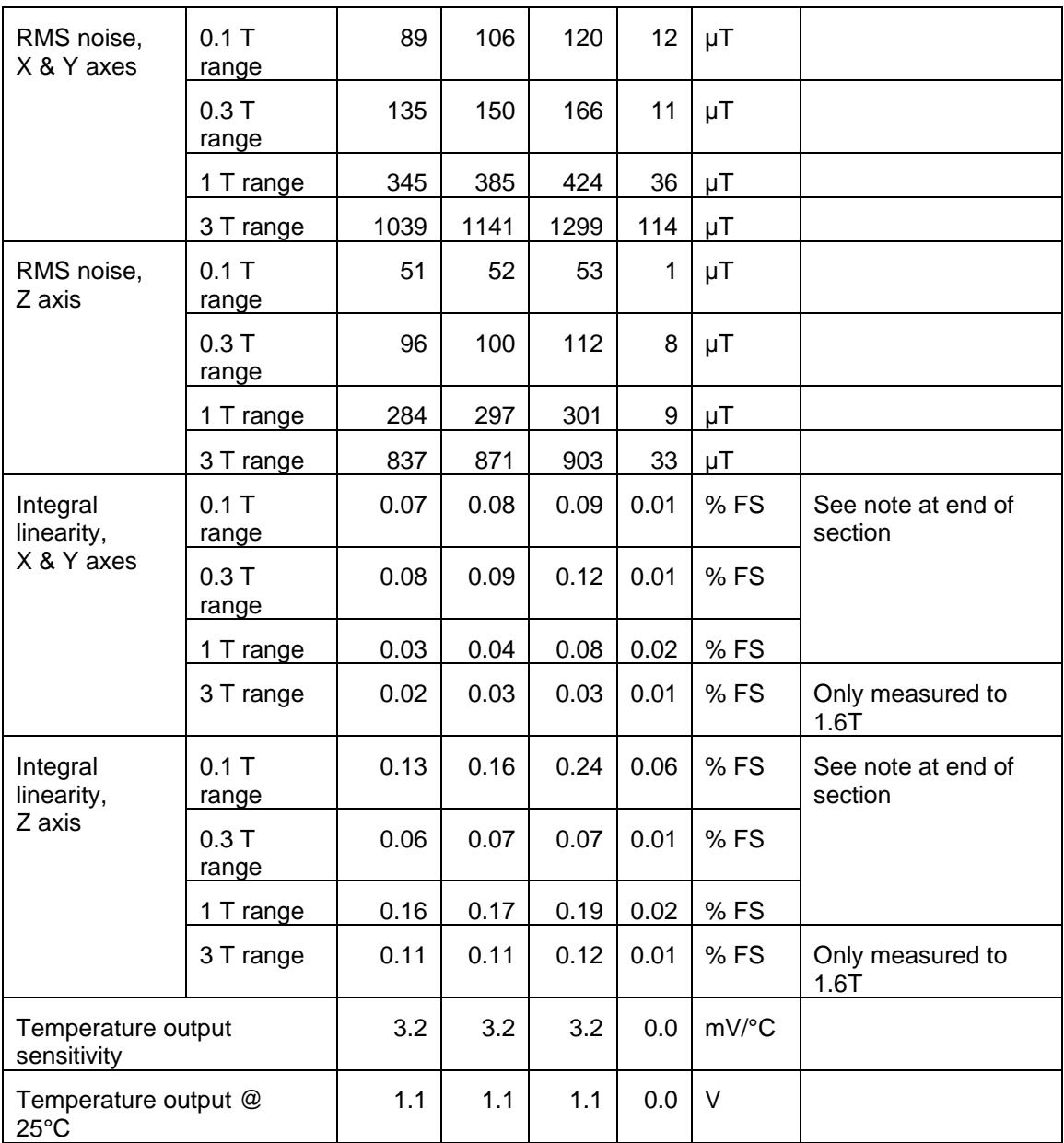

# Note:

With VCC = 3.3 V, the output saturation near the top and bottom of the range leads to poor linearity. A typical plot of the residuals after subtracting the first-order fit is shown in [Figure 4;](#page-17-0) the equivalent with VCC =  $5$  V is shown in [Figure 5.](#page-17-1)

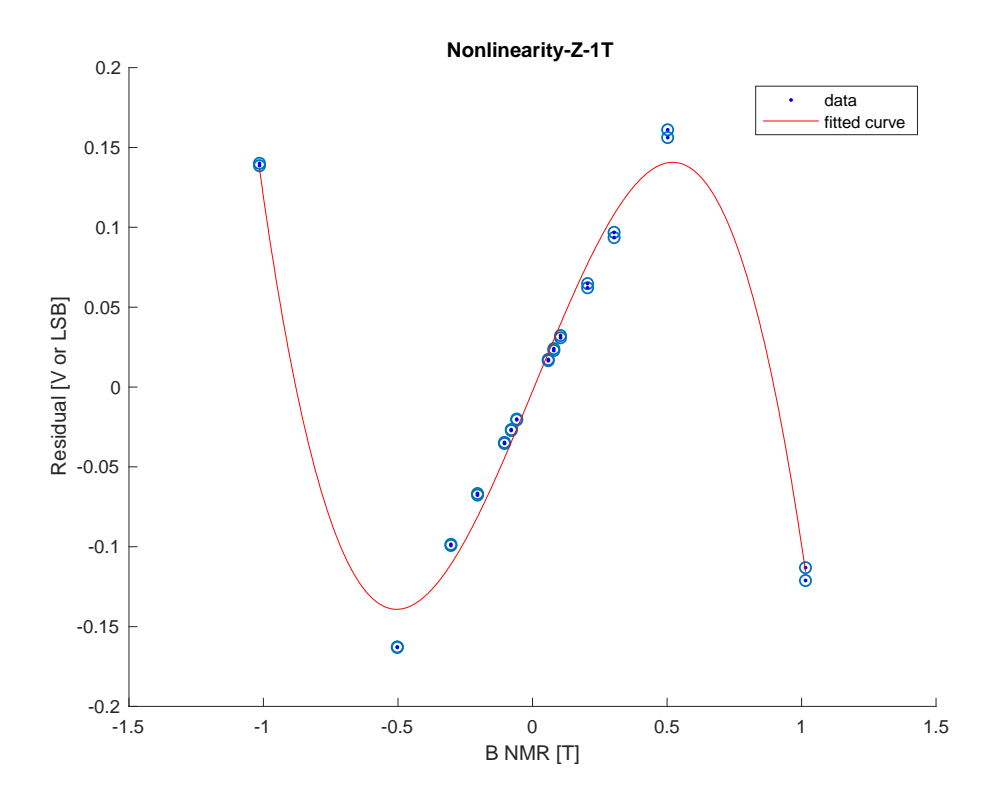

*Figure 4. Typical nonlinearity plot, VCC = 3.3 V*

<span id="page-17-0"></span>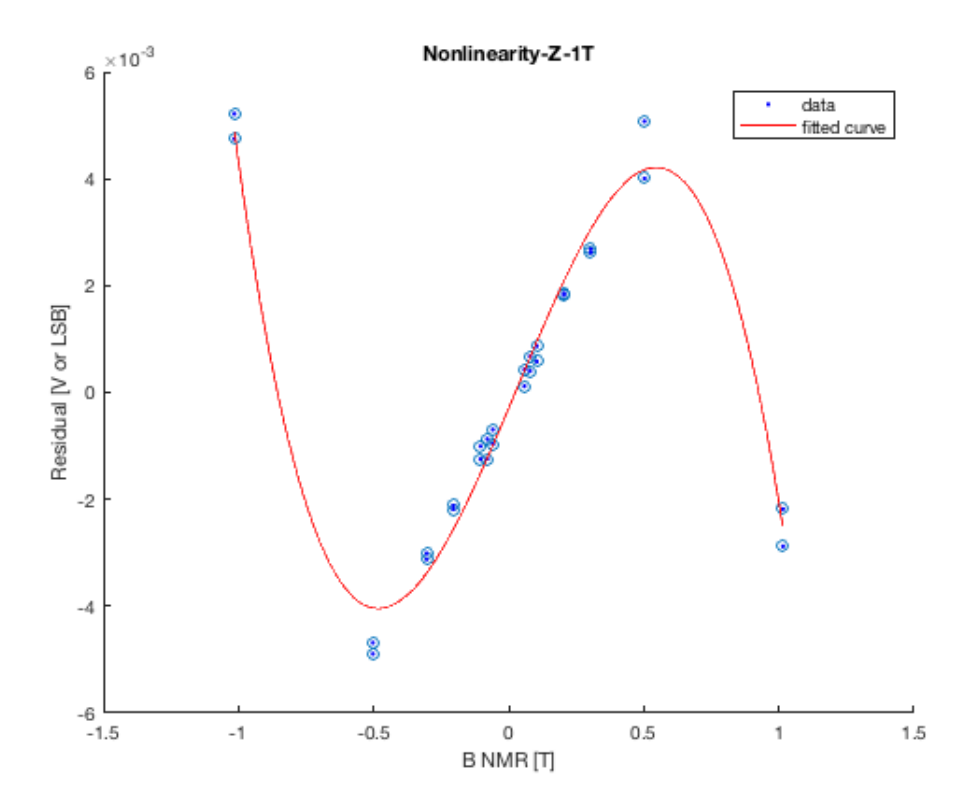

*Figure 5. Typical nonlinearity plot, VCC = 5 V*

# <span id="page-17-1"></span>METRO*lab*

### **4-2 SIGNAL CONDITIONING – ANALOG MODE**

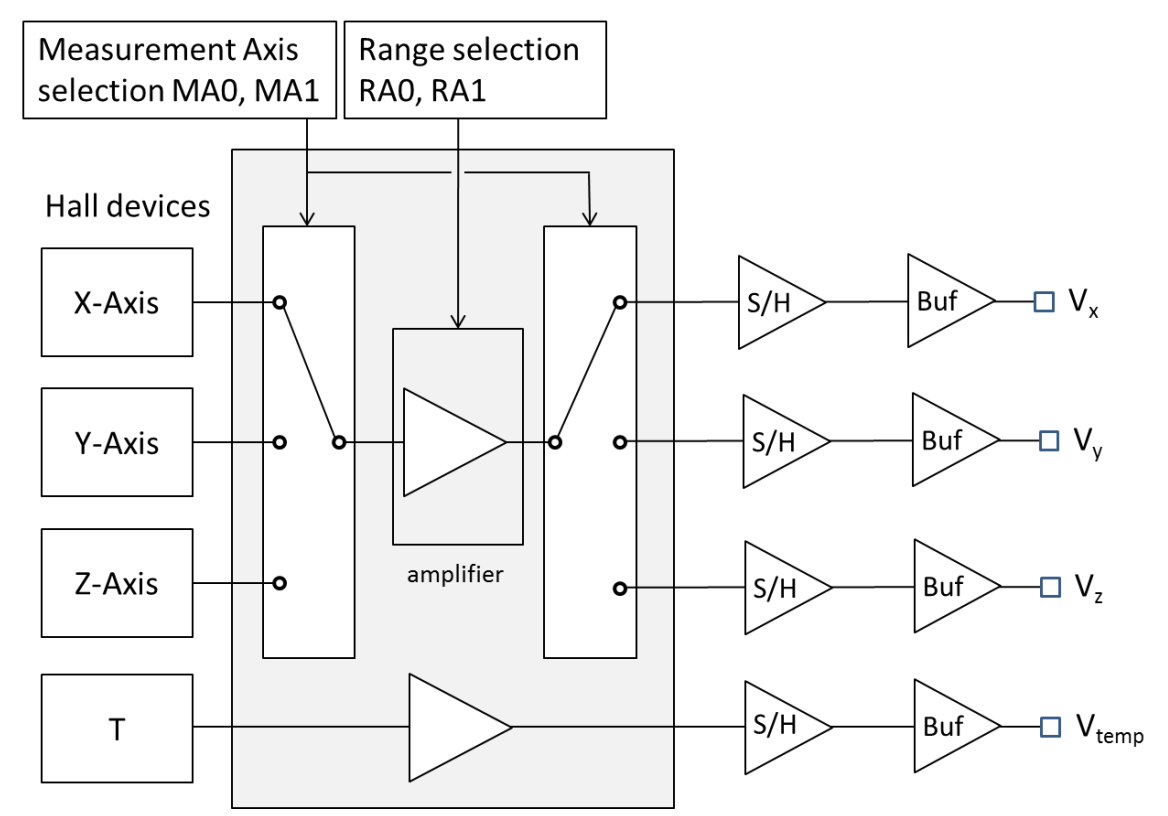

*Figure 6. Block diagram of the signal conditioning – analog mode*

#### <span id="page-18-0"></span>**4-3 OUTPUT STAGE**

The analog voltages representing the magnetic field and the chip temperature are buffered through the output "Buf" stage. The maximum drive capability of the analog outputs is 100 kΩ / 500 pF.

The magnetic field outputs (Vx, Vy and Vz) are referenced to VCC/2, corresponding to zero magnetic field. This reference voltage is generated internally and available on the REF pin.

Vtemp is referenced to GND.

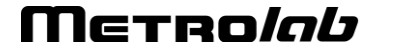

# **4-4 APPLICATION CIRCUIT**

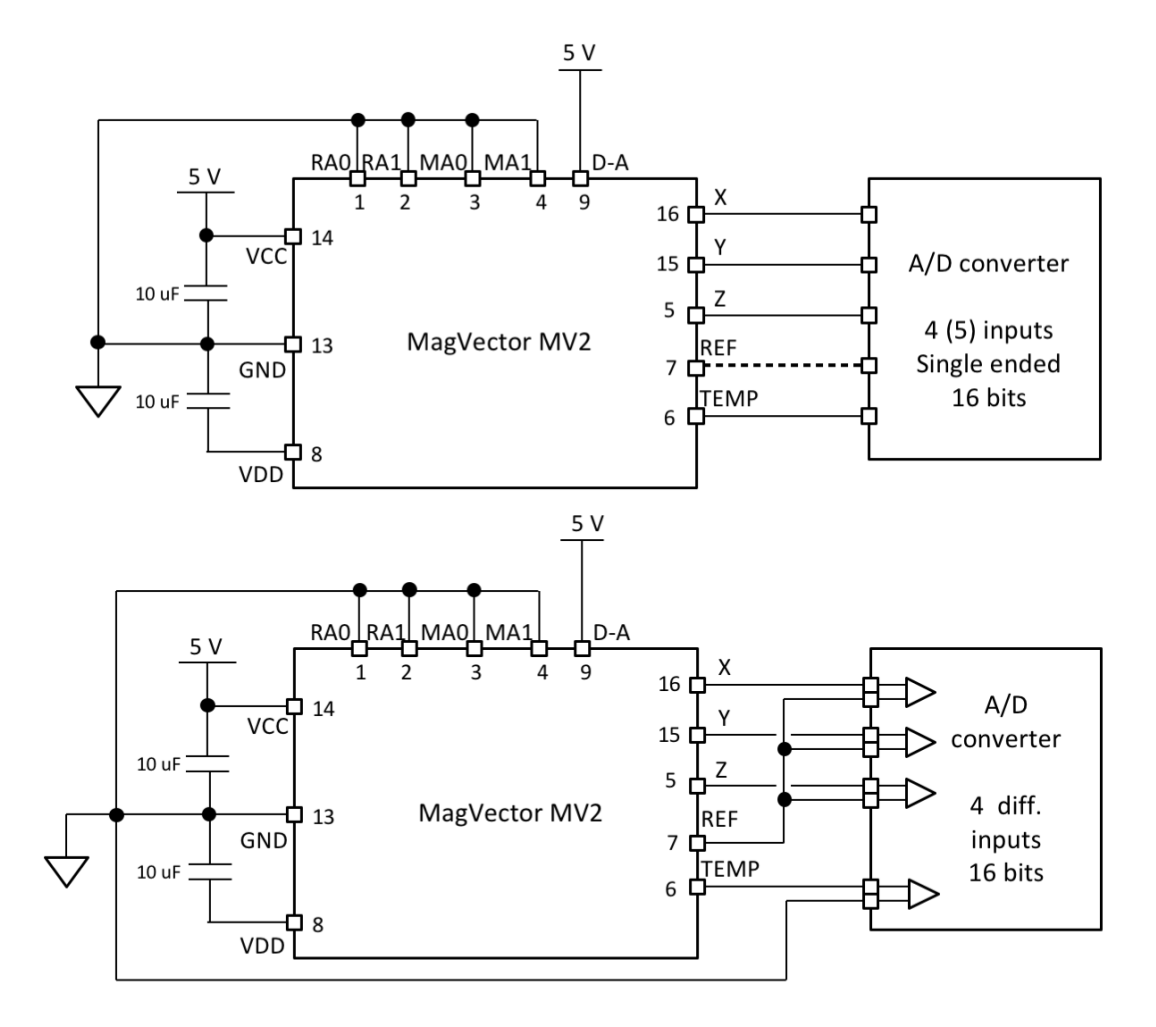

*Figure 7. Circuits for sensor control and reading – analog mode*

Note that all input pins are in pull-down configuration, i.e. if an input pin is not connected (left floating), it is considered as a LOGIC 0 setting.

# **4-5 OPTION SETTINGS IN ANALOG MODE**

Note that the  $\overline{D-A}$  pin has to be tied to LOGIC 1 (VCC). The following options can be selected in analog mode:

| Pin | <b>Name</b>      | <b>Description</b>                | <b>See</b>            |
|-----|------------------|-----------------------------------|-----------------------|
| 1   | R <sub>A</sub> 0 | Range LSB                         | Page 14, Section 4-6  |
| 2   | RA <sub>1</sub>  | Range MSB                         | Page 14, Section 4-6  |
| 3   | MA <sub>0</sub>  | <b>Measurement Axis LSB</b>       | Page 14, Section 4-7  |
| 4   | MA <sub>1</sub>  | <b>Measurement Axis MSB</b>       | Page 14, Section 4-7  |
| 10  | LР               | Low Power                         | Page 14, Section 4-8  |
| 11  | <b>INV</b>       | Invert                            | Page 15, Section 4-9  |
| 12  | <b>EMR</b>       | <b>Extended Measurement Range</b> | Page 15, Section 4-10 |

*Table 7. Selectable options – analog mode*

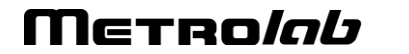

#### <span id="page-20-0"></span>**4-6 RA – RANGE**

Pins: RA0 (1), RA1 (2)

The RA parameter sets the amplification gain. When the measured magnetic field is within the range (between - range to  $+$  range), the sensor output is proportional to the applied magnetic field amplitude.

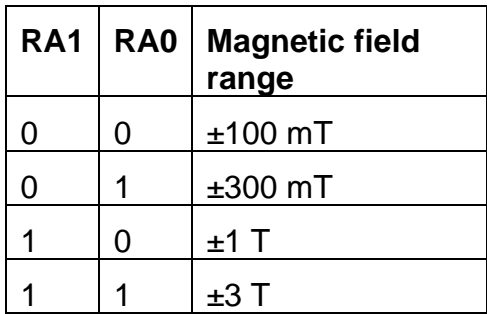

#### *Table 8. Range selection – analog mode*

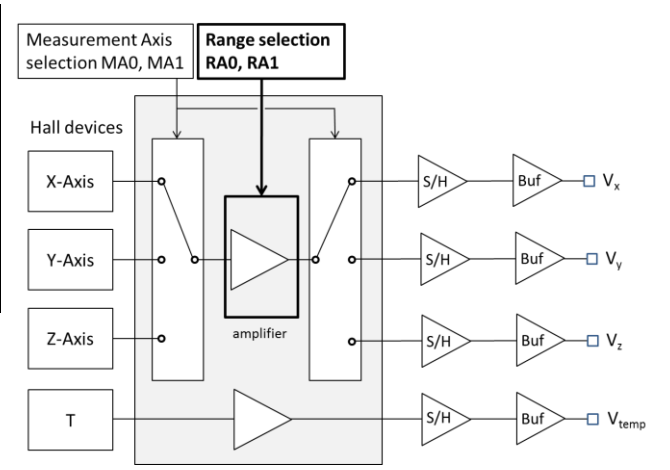

#### <span id="page-20-1"></span>**4-7 MA – MEASUREMENT AXIS**

Pins: MA0 (3), MA1 (4)

The parameter MA determines which Hall device is amplified. Depending on the setting, all 3 axes are sequentially scanned and amplified, or the scanning is stopped and only one selected axis is amplified. See the table below.

The pins MA0 and MA1 are tied to GND (or left floating) or VCC to determine their logic state, LOGIC 0 or LOGIC 1, respectively.

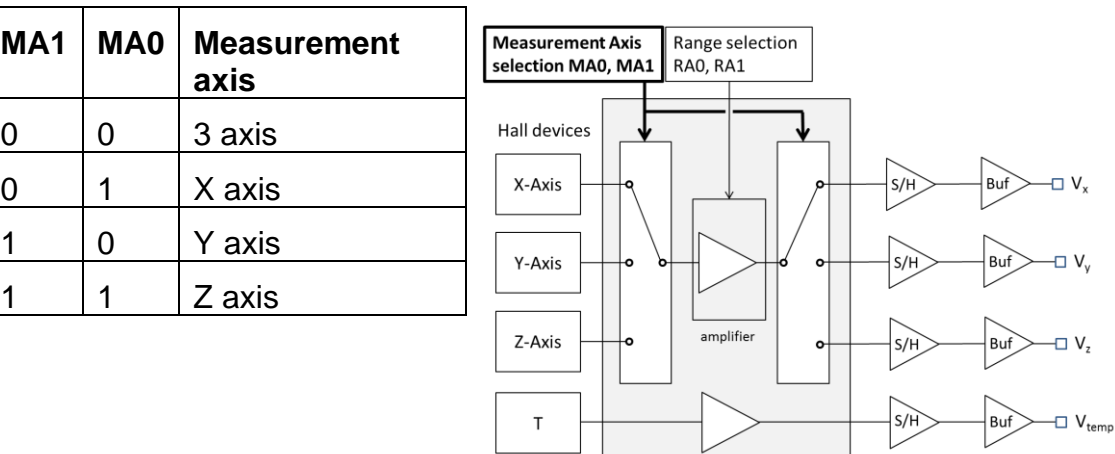

*Table 9. Measurement axis selection – analog mode*

# <span id="page-20-2"></span>**4-8 LP – LOW POWER**

Pin: LP (10)

The MagVector MV2 can be switched to a low power mode by setting the LP pin to LOGIC 1. This mode reduces the current consumption by ~6 mA and the SNR by a factor of  $\sqrt{2}$ . Note that other parameters, such as temperature drift or offset, can also change.

#### <span id="page-21-1"></span>**4-9 INV – INVERT**

Pin: INV (11)

When the INV pin is tied to LOGIC 1, the MagVector MV2 reverses the Hall bias currents, and therefore reverses the measured magnetic field voltages relative to the REF pin (VCC/2). Toggling this option can be used, for example, to emulate a low frequency modulator / demodulator.

#### <span id="page-21-0"></span>**4-10 EMR – EXTENDED MEASUREMENT RANGE**

Pin: EMR (12)

When the EMR option is enabled by tying the EMR pin to LOGIC 1, the MagVector MV2 increases the selected range by 30%. The intended purpose of this option is to approximately compensate the reduced voltage swing of the output buffer when using a 3.3 V supply instead of 5 V.

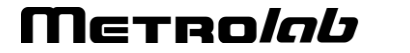

# <span id="page-22-0"></span>MagVector ™ MV2 3-axis magnetic sensor 5-Digital Mode Operation

# <span id="page-22-1"></span>**5-1 PERFORMANCE CHARACTERISTICS**

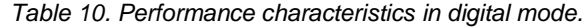

| Performance characteristics in digital mode, VCC = 3.3 V, T = $25^{\circ}C^{4,5}$ |                      |         |            |            |            |                        |                          |
|-----------------------------------------------------------------------------------|----------------------|---------|------------|------------|------------|------------------------|--------------------------|
| <b>Parameter</b>                                                                  |                      |         | <b>Typ</b> | <b>Max</b> | <b>Std</b> | <b>Units</b>           | <b>Note</b>              |
| Sensitivity,                                                                      | 0.1 T range          | 260     | 267        | 278        | 5          | LSB/mT                 |                          |
| X & Y axes                                                                        | 0.3 T range          | 89.0    | 91.2       | 94.7       | 1.5        | LSB/mT                 |                          |
|                                                                                   | 1 T range            | 26.9    | 27.6       | 28.6       | 0.5        | LSB/mT                 |                          |
|                                                                                   | 3 T range            | 8.9     | 9.1        | 9.5        | 0.2        | LSB/mT                 | Only measured<br>to 1.6T |
| Sensitivity,                                                                      | 0.1 T range          | 280     | 289        | 302        | 6          | LSB/mT                 |                          |
| Z axis                                                                            | 0.3 T range          | 95.5    | 98.5       | 102.9      | 1.8        | LSB/mT                 |                          |
|                                                                                   | 1 T range            | 28.8    | 29.5       | 30.8       | 0.5        | LSB/mT                 |                          |
|                                                                                   | 3 T range            | 9.7     | 10.0       | 10.4       | 0.2        | LSB/mT                 | Only measured<br>to 1.6T |
| Sensitivity drift                                                                 |                      | $-509$  | 102        | 5644       | 258        | ppm/°C                 |                          |
| Digital offset                                                                    |                      |         | 15         | 341        | 150        | <b>LSB</b>             |                          |
|                                                                                   | Digital offset drift |         | 0.3        | 1.1        | 1.8        | LSB/°C                 |                          |
| Hall offset,                                                                      | Offset               | $-1535$ | $-662$     | 906        | 438        | $\mu$ T                |                          |
| X & Y axes                                                                        | Offset drift         | $-18$   | -6         | 60         | 13         | $\mu T$ <sup>o</sup> C |                          |
| Hall Offset,                                                                      | Offset               | $-82$   | $-32$      | 160        | 67         | $\mu$ T                |                          |
| Z axis                                                                            | Offset drift         | -6      | 0          | 14         | 5          | $\mu T$ <sup>o</sup> C |                          |
|                                                                                   | Measurement rate     |         |            | 3          |            | kHz                    | Programmable             |
| Number of bits delivered                                                          |                      | 14      |            | 16         |            |                        | Programmable             |
| Spectral                                                                          | X & Y axes           |         | 330        |            |            | $nT/\sqrt{Hz}$         |                          |
| noise density                                                                     | Z axis               |         | 225        |            |            | $nT/\sqrt{Hz}$         |                          |
| RMS noise,                                                                        | 100mT, 14 bit        | 5.0     | 5.8        | 6.0        | 0.4        | <b>LSB</b>             |                          |
| X & Y axes                                                                        | 100mT, 15 bit        | 4.0     | 4.0        | 4.0        | 0.0        | <b>LSB</b>             |                          |
|                                                                                   | 100mT, 16 bit        | 3.0     | 3.0        | 3.0        | 0.0        | <b>LSB</b>             |                          |
|                                                                                   | 100mT, $16+ bit$     | 2.0     | 2.0        | 2.0        | 0.0        | <b>LSB</b>             |                          |
|                                                                                   | 300mT, 14 bit        | 3.0     | 3.0        | 3.0        | 0.0        | <b>LSB</b>             |                          |
|                                                                                   | 300mT, 15 bit        | 2.0     | 2.0        | 2.0        | $0.0\,$    | <b>LSB</b>             |                          |
|                                                                                   | 300mT, 16 bit        | 1.0     | 1.1        | 2.0        | 0.2        | <b>LSB</b>             |                          |

<sup>4</sup> "Min" = Minimum, "Typ" = Typical, "Max" = Maximum, and "Std" = Standard Deviation. Values reported are measured values for 18 units. Typical values correspond to the median value.

 $5$  Performance characteristics with VCC =  $5$  V are the same, as validated by 3 units. See, however, the note in Section [3-6.](#page-11-0)

|                                | 300mT, 16+ bit | 1.0   | 1.0   | 1.0    | 0.0  | <b>LSB</b> |  |
|--------------------------------|----------------|-------|-------|--------|------|------------|--|
| RMS noise,                     | 100mT, 14 bit  | 3.0   | 3.9   | 4.0    | 0.2  | <b>LSB</b> |  |
| Z axis                         | 100mT, 15 bit  | 2.0   | 2.3   | 3.0    | 0.4  | <b>LSB</b> |  |
|                                | 100mT, 16 bit  | 2.0   | 2.0   | 2.0    | 0.0  | <b>LSB</b> |  |
|                                | 100mT, 16+ bit | 1.0   | 1.1   | 2.0    | 0.2  | <b>LSB</b> |  |
|                                | 300mT, 14 bit  | 2.5   | 3.0   | 3.0    | 0.1  | <b>LSB</b> |  |
|                                | 300mT, 15 bit  | 1.0   | 1.9   | 2.0    | 0.3  | <b>LSB</b> |  |
|                                | 300mT, 16 bit  | 1.0   | 1.0   | 1.0    | 0.0  | <b>LSB</b> |  |
|                                | 300mT, 16+ bit | 1.0   | 1.0   | 1.0    | 0.0  | <b>LSB</b> |  |
| RMS noise,                     | 14 bit         | 2.0   | 2.7   | 3.0    | 0.4  | <b>LSB</b> |  |
| All axes,<br>1 T and 3 T       | 15 bit         | 1.0   | 1.0   | 2.0    | 0.2  | <b>LSB</b> |  |
| ranges                         | 16 bit         | 1.0   | 1.0   | 1.0    | 0.0  | <b>LSB</b> |  |
|                                | $16+ bit$      | 1.0   | 1.0   | 1.0    | 0.0  | <b>LSB</b> |  |
| Integral<br>linearity          | X & Y axes     | 112   | 490   | 102564 | 5601 | ppm FS     |  |
|                                | Z axis         | 134   | 921   | 88041  | 5410 | ppm FS     |  |
| Temperature output sensitivity |                | 88    | 93    | 102    | 4    | LSB/°C     |  |
| Temperature output @ 25°C      |                | 20879 | 21559 | 22553  | 476  | <b>LSB</b> |  |

*Table 11. Serial Peripheral Interface specification*

<span id="page-23-0"></span>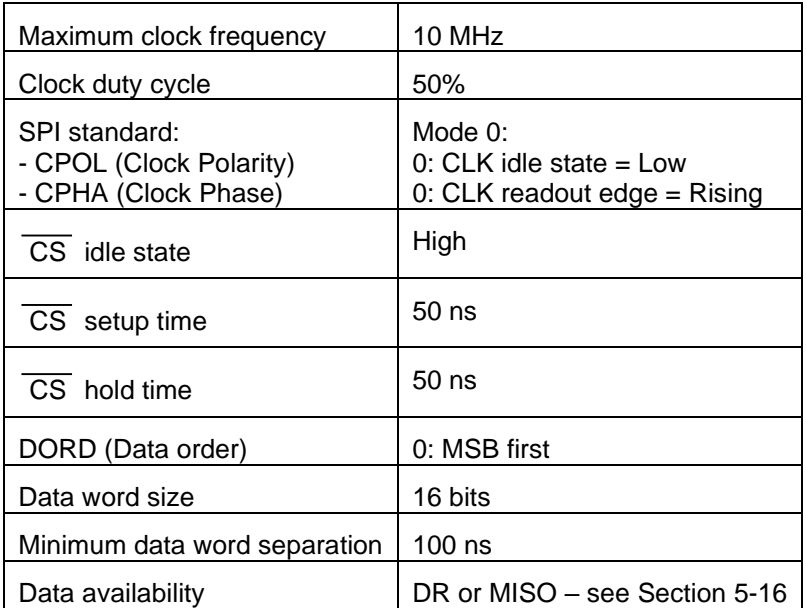

Merro*lab* 

### **5-2 SIGNAL CONDITIONING – DIGITAL MODE**

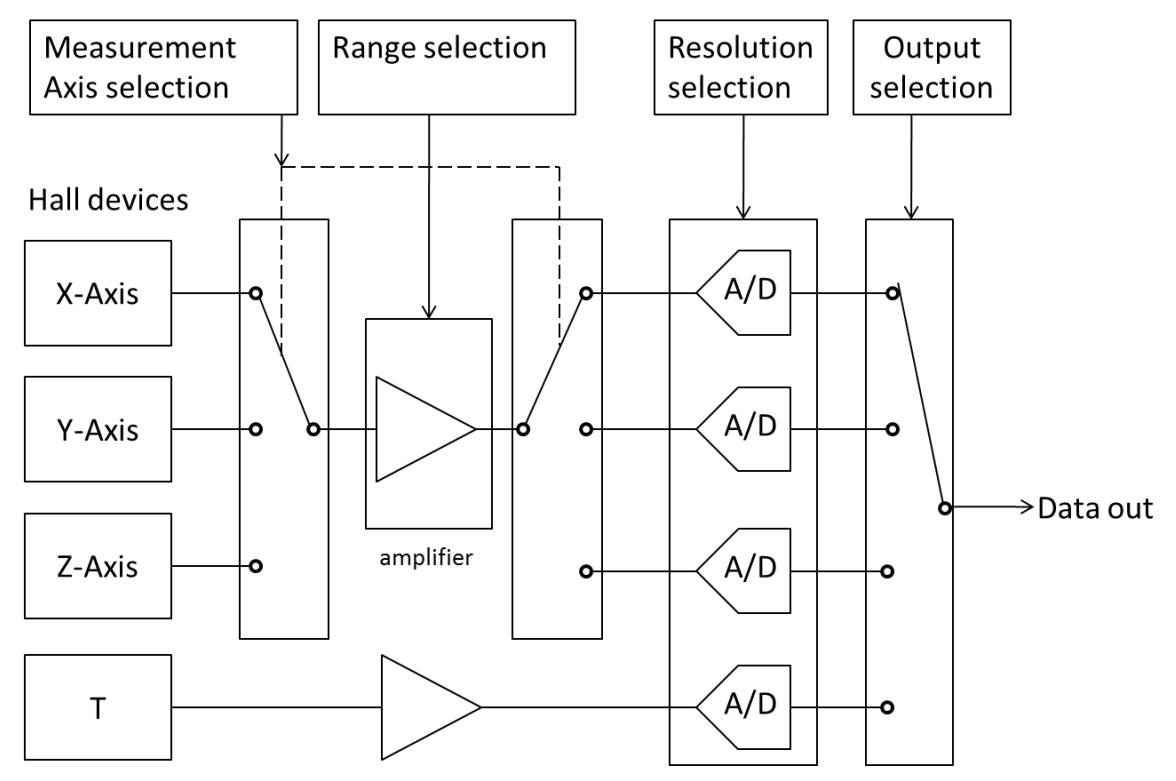

*Figure 8. Block diagram of the signal conditioning – digital mode*

# <span id="page-24-1"></span><span id="page-24-0"></span>**5-3 A/D CONVERSION**

The magnetic field signals out of the amplifier are de-multiplexed to the 3 A/D converters (see [Figure 8\)](#page-24-0).

The A/D output rate can be adjusted by the user, from 0.375 to 3 kHz. The output rate determines the integration time, and consequently the measurement resolution. Therefore, the parameter affecting the A/D rate is called "resolution" (RE). The user can trade off bandwidth against noise, choosing either low bandwidth with low noise, or high bandwidth with more noise.

The number of bits delivered by the MagVector MV2 always exceeds the resolution. In other words, the least significant bit is always fluctuating. This allows the user to further average the signal. When the resolution parameter is changed, the number of bits delivered to the output automatically changes (it can go from 14 to 16 bits).

When selecting the RE parameter, the user affects all four A/D conversions equally.

The A/D conversion block can be controlled by a logic input on INIT pin. Enabling INIT (tied to LOGIC 1) will reset and halt the A/D conversion; disabling INIT (floating or tied to LOGIC 0) will reinitialize and start the A/D conversion block operating. This option can used to control the precise A/D conversion time. In normal operation, it is recommended to leave the INIT pin not connected.

The end of the A/D conversion is indicated by a Data Ready signal (see Section [5-5\)](#page-25-0), which by default is routed to the DR pin. Optionally, this signal can be multiplexed with the MISO signal (see Section [5-16\)](#page-33-0).

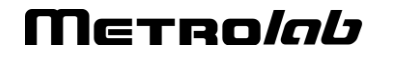

Note that enabling INIT generates a Data Ready, which should be cleared to avoid confusion with a "real" Data Ready once the A/D conversion has been restarted. To do so, it suffices to toggle the Chip Select.

# **5-4 OUTPUT STAGE**

The digital value out of each A/D is stored in the output stage. When the user requests a certain output (one of the 3 axes or the temperature), the output stage multiplexer picks the selected channel and the value is transferred to the SPI interface.

Note that in the single axis mode, of the 3 magnetic field channels, only one contains meaningful data. For instance, if the measurement axis selected is only x, the channels y and z are disabled, and therefore provide zero-field digital values.

# <span id="page-25-0"></span>**5-5 APPLICATION CIRCUIT**

The MagVector MV2 is logical slave, and therefore the controller must send a chip select ( $\overline{CS}$ ) and clock signal (CLK) in order to receive the data from the sensor (MISO). The data consists of the digital value of the selected output. Prior to receiving the data, the user must send a request containing some user settings. The request usually contains the output channel.

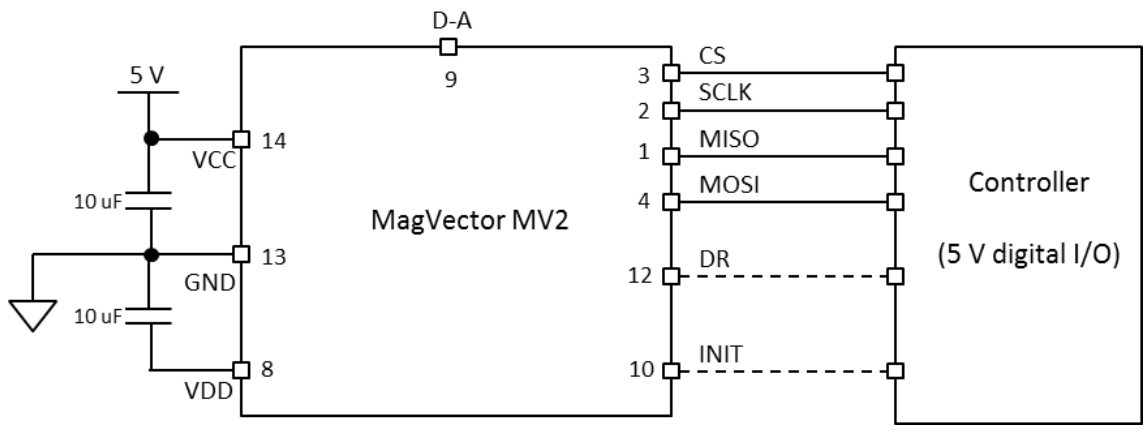

*Figure 9. Circuit for sensor control and reading – digital mode*

The Data Ready (DR) signal indicates that new data for all selected axes (see Section [5-15](#page-32-0) MA – [Measurement Axis\)](#page-32-0) is ready (LOGIC 1); otherwise old data will be reread (LOGIC 0). DR passes from LOGIC 1 to LOGIC 0 as soon as the SPI transfer starts ( $\overline{CS}$  goes from LOGIC 1 to LOGIC 0).

By selecting the appropriate option bit, the Data Ready signal can be multiplexed with MISO, instead of requiring a signal line of its own (see Section [5-16\)](#page-33-0). The controller can also control the exact timing of the A/D conversion, using the INIT pin (see Section [5-3\)](#page-24-1).

# **5-6 MULTIPLE DEVICES**

It is possible to connect several MagVector MV2s on the same SPI bus. In this case, SCLK, MISO and MOSI are connected in parallel, while the  $\overline{CS}$  signal is individual per chip. To avoid conflicting flows of data, only one data out (MISO pin) should be enabled at the time. For this reason the default value of the MISO pin is

# Merro*lob*

DISABLED and remains in a high impedance state ("tristate" logic) when the chip is in an idle state ( $\overline{\text{CS}}$  high).

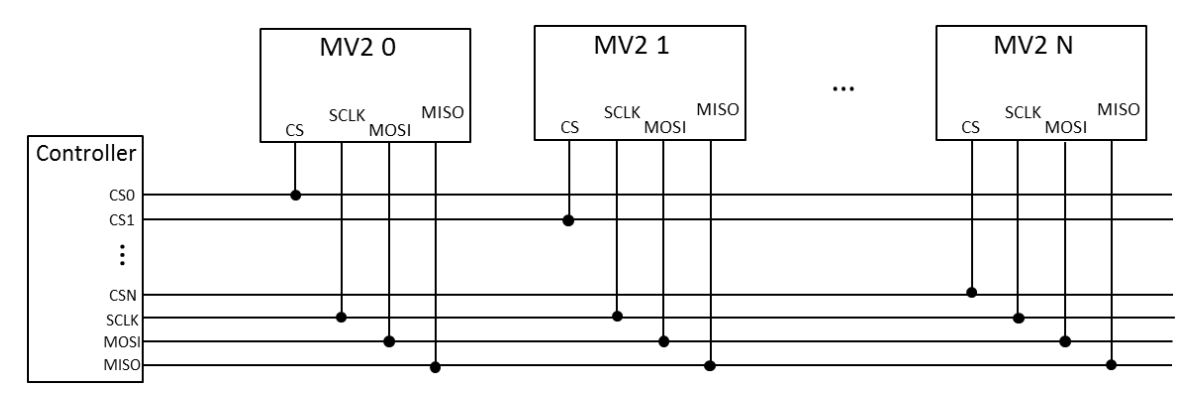

*Figure 10. Parallel connection of MagVector MV2s*

# **5-7 SERIAL COMMUNICATION**

The MagVector MV2 is read and programmed by a master controller through a standard 4-wire Serial Peripheral Interface (SPI). See [Table 11](#page-23-0) for a summary of the SPI specification.

The sensor data are sent to the master via the MISO (Master In Slave Out) pin and the sensor can be programmed through MOSI (Master Out Slave In) pin. The MISO and MOSI words are 16 bits long. Within one single series of 16 clock counts, sent by the master, one MISO word and one MOSI word can be transmitted simultaneously. Two successive words must be separated by at least 100 ns.

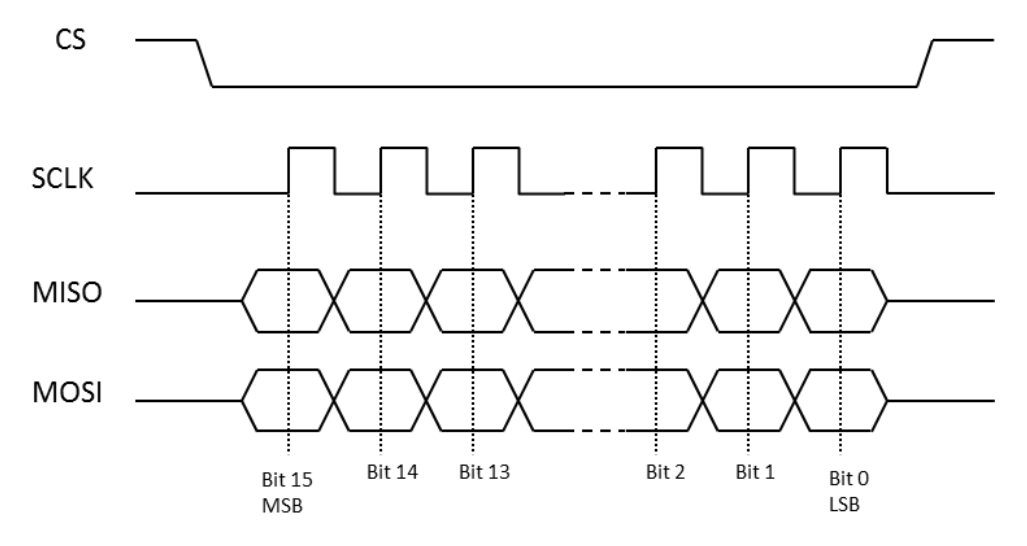

*Figure 11. Timing diagram of one word*

The availability of new data at the SPI port is indicated by DR signal. When a SPI communication cycle starts (falling edge of  $\overline{CS}$ ), the DR signal is cleared until new data is available in the SPI output buffer. The SPI output buffer refresh rate depends on the A/D output rate (see Section [5-3\)](#page-24-1).

# **5-8 COMMUNICATION PROTOCOL**

The sensor is configured by sending a 16-bit word through the MOSI pin (see Section [5-9\)](#page-27-0). In particular, this includes the requested measurement axis. The

# Merro*lob*

configuration data are then stored in one of three volatile registers, and will remain until another data word is sent to the same register or until the chip is powered off.

The sensor returns the Hall measurement of the requested axis as a 16-bit unsigned integer value (see Section [5-10\)](#page-28-0). As a data word is read from the MagVector MV2, the configuration data for the next data word to be read (indicating, for instance, another measurement axis) can be sent simultaneously, within the same series of 16 clock counts (see fig. 4).

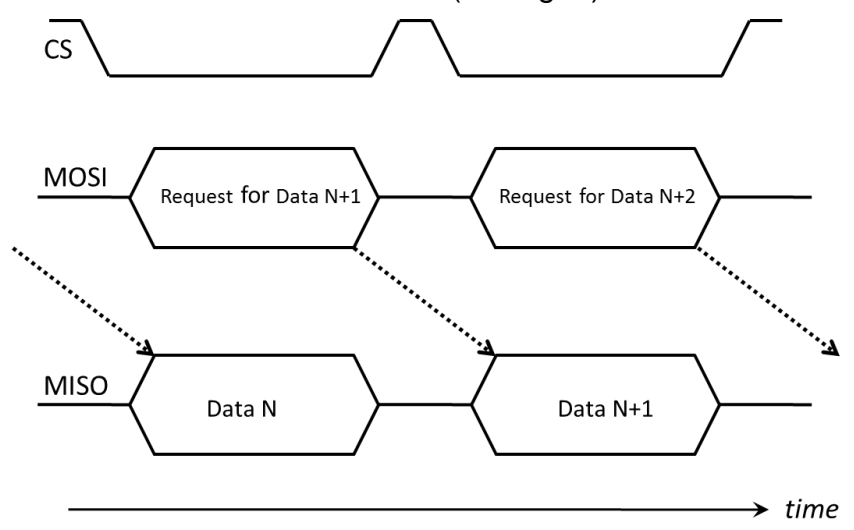

*Figure 12. Sequence of data for communicating with the MagVector MV2*

The user can read back the contents of the configuration registers at any time. By sending a request in the form of 8 bits (see Section [5-9\)](#page-27-0), the MagVector MV2 returns the register value within the same transmission.

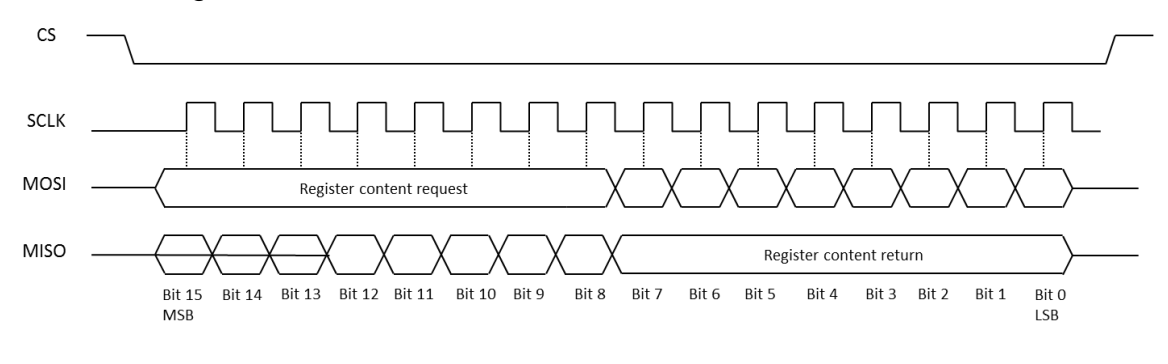

*Figure 13. Timing diagram of the register read back*

### <span id="page-27-0"></span>**5-9 DATA FORMAT – DATA IN**

To configure the device, a 16-bit word has to be sent. This word is composed of an 8-bit control address and an 8-bit value containing the user settings, as shown in [Figure 14](#page-27-1) and described in greater detail in [Table 12.](#page-28-1)

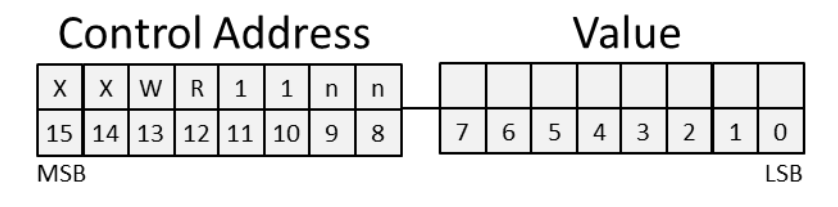

*Figure 14. Format of Data In*

<span id="page-27-1"></span>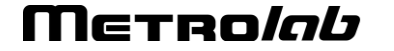

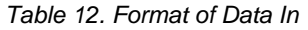

<span id="page-28-1"></span>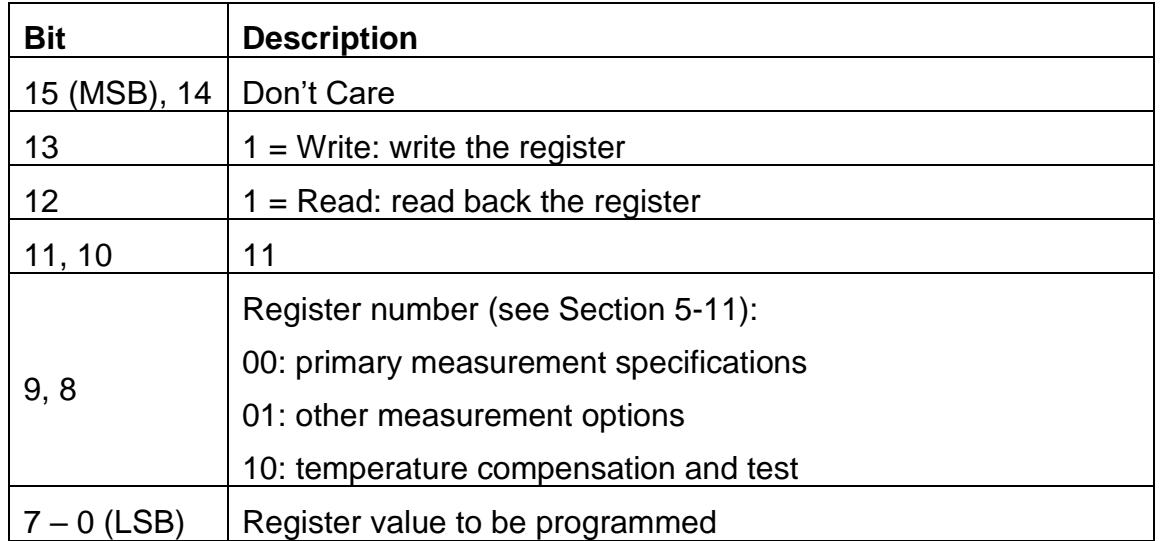

*Example:* Configure the MagVector MV2 to read the Y-axis with a resolution of 15 bits, while the 3 measurement axes are scanned, with measurement range of 300 mT. The request to be sent is:

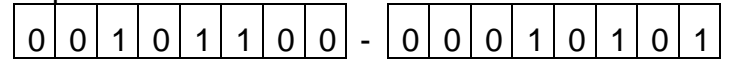

### <span id="page-28-0"></span>**5-10 DATA FORMAT – DATA OUT**

The magnetic field amplitude is transmitted in a word of 16 bits. The MSB is transmitted first.

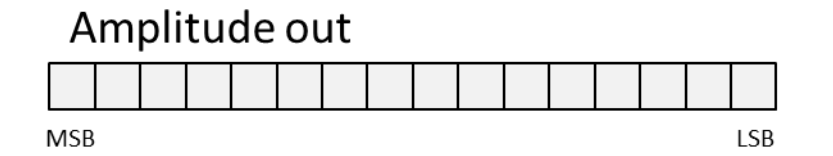

*Figure 15. Format of Data Out*

The digital output is an unsigned 16-bit integer value. When the MagVector MV2 is exposed to a magnetic field, the output value is proportional to the field up to the field range (100 mT, 300 mT, 1 T or 3 T; see [Figure 16](#page-29-1) for 100 mT), with a proportionality constant being the sensitivity parameter in [Table 10.](#page-22-1) At zero magnetic field, the output would ideally be half the maximum value,  $2^{15} = 32768$ ; in reality, the value will correspond to the sensor offset. The ADC saturates at a field roughly 20% larger than the range.

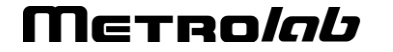

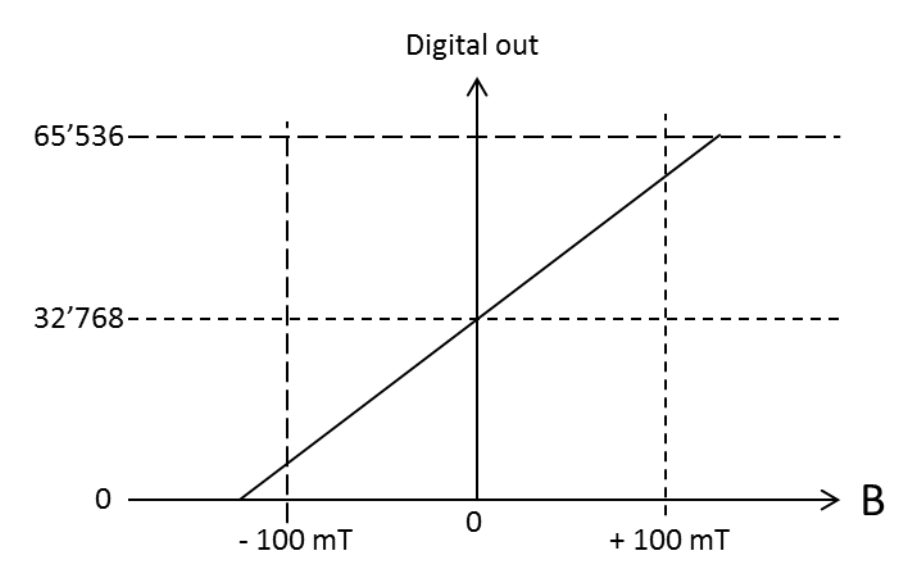

*Figure 16. Output of one particular axis as a function of field strength.*

# <span id="page-29-1"></span><span id="page-29-0"></span>**5-11 REGISTERS**

The following tables summarize the function of each bit in the three registers. Subsequent sections provide additional detail.

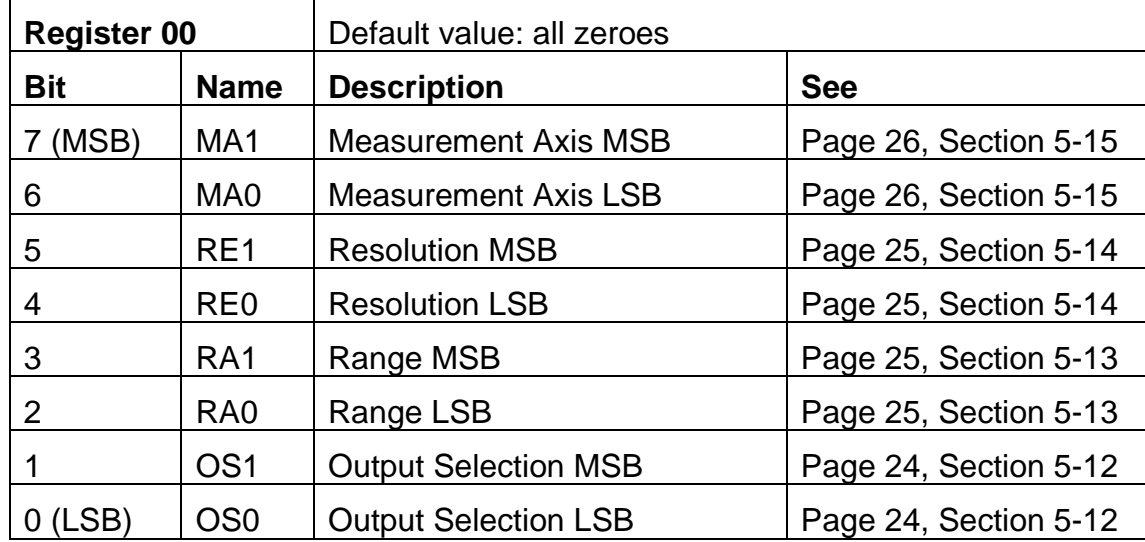

*Table 13. Contents of Register 00*

| <b>Register 01</b> |                | Default value: all zeroes         |                       |  |  |  |
|--------------------|----------------|-----------------------------------|-----------------------|--|--|--|
| <b>Bit</b>         | <b>Name</b>    | <b>Description</b>                | <b>See</b>            |  |  |  |
| (MSB)              | <b>LMR</b>     | Large Measurement Range           | Page 28, Section 5-22 |  |  |  |
| 6                  | <b>SC</b>      | <b>Spinning Current</b>           | Must be zero          |  |  |  |
| 5                  | <b>EMR</b>     | <b>Extended Measurement Range</b> | Page 28, Section 5-21 |  |  |  |
| 4                  | <b>HC</b>      | <b>High Clock</b>                 | Page 28, Section 5-20 |  |  |  |
| 3                  | <b>INV</b>     | Invert                            | Page 28, Section 5-19 |  |  |  |
| $\overline{2}$     | <b>LP</b>      | Low Power                         | Page 28, Section 5-18 |  |  |  |
|                    | P <sub>O</sub> | <b>Permanent Output</b>           | Page 27, Section 5-17 |  |  |  |
| 'LSB               | <b>SP</b>      | <b>Status Position</b>            | Page 27, Section 5-16 |  |  |  |

*Table 14. Contents of Register 01*

*Table 15. Contents of Register 10*

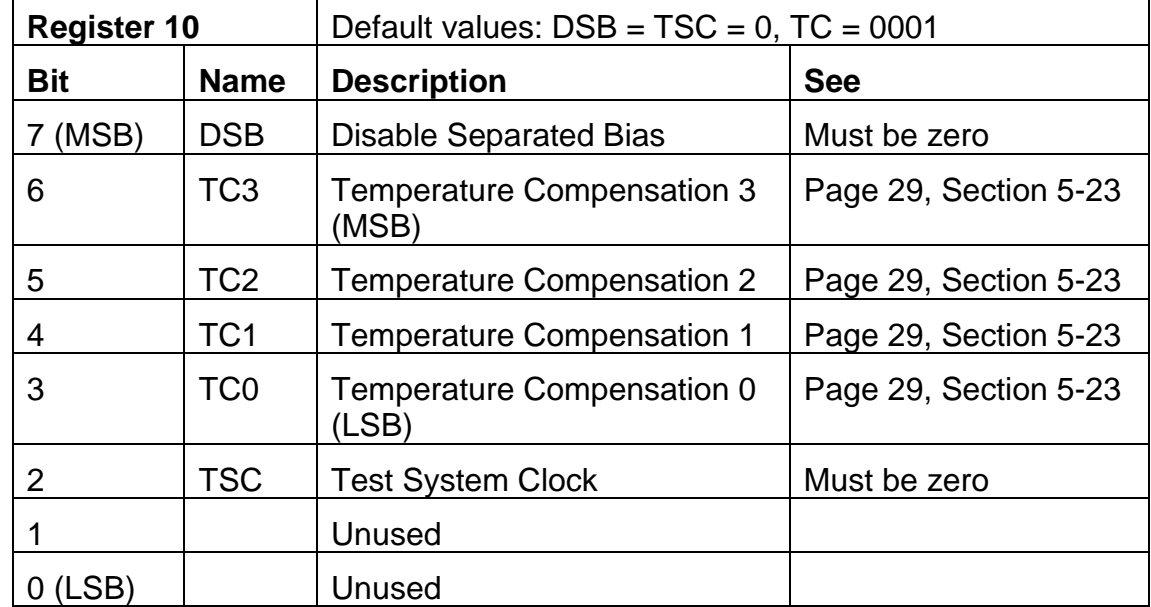

### <span id="page-30-0"></span>**5-12 OS – OUTPUT SELECTION**

Register: 00

Bits: <Bit0> and <Bit1>

This option selects the channel (Bx, By, Bz or T) that will be delivered in the next SPI word out.

Note: when changing the range, or when changing the axis in single axis mode, the user should wait until the value is stable. The required delay corresponds to the ADC refresh rate: from 0.375 kHz to 3 kHz, depending on the resolution chosen.

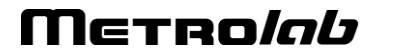

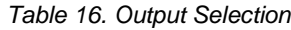

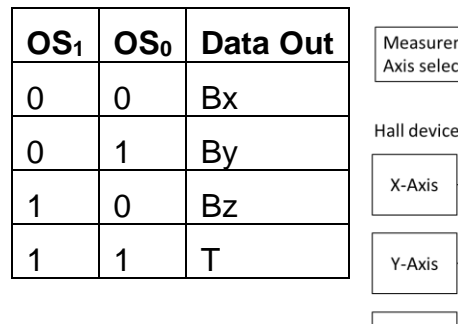

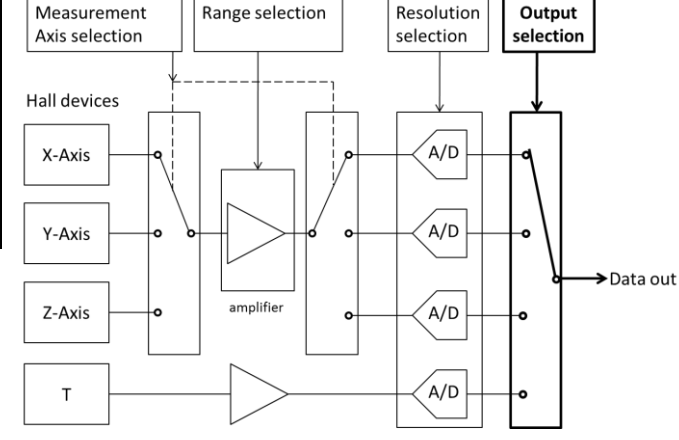

#### <span id="page-31-1"></span>**5-13 RA – RANGE**

Register: 00

Bits: <Bit2> and <Bit3>

The RA parameter sets the amplification gain. When the measured magnetic field is within the range (between - range to  $+$  range), the sensor output is proportional to the applied magnetic field amplitude.

Note that the range also depends on the Extended Measurement Range (EMR – see Section [5-21\)](#page-34-0) and Large Measurement Range (LMR – see Section [5-22\)](#page-34-1) bits; the effective range is  $RA*(1 + 0.333 * EMR + 9 * LMR)$ .

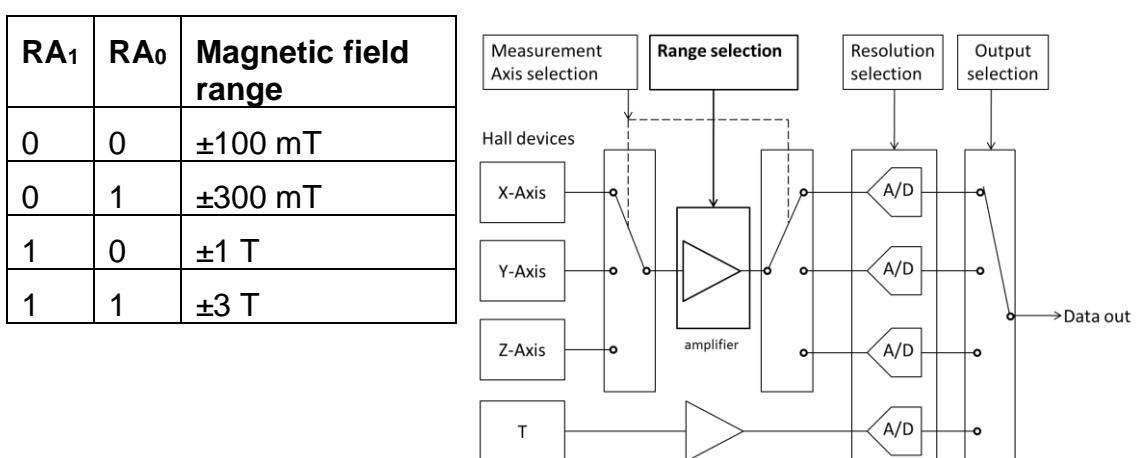

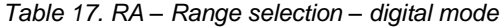

#### <span id="page-31-0"></span>**5-14 RE – RESOLUTION**

Register: 00

Bits: <Bit4> and <Bit5>

The resolution of the Analog-to-Digital (A/D) conversion is set by the parameter RE. This parameter affects the conversion time and the refresh rate at the output. Since a greater integration time reduces the noise, the parameter RE also changes the number of delivered bits.

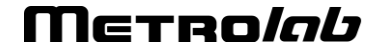

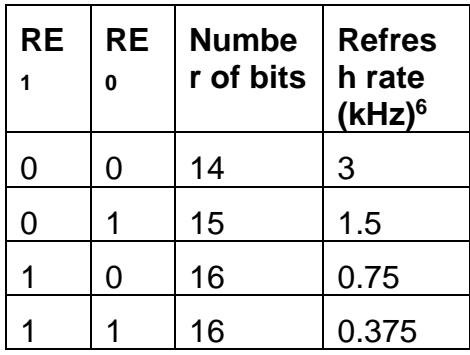

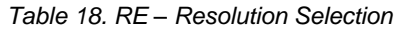

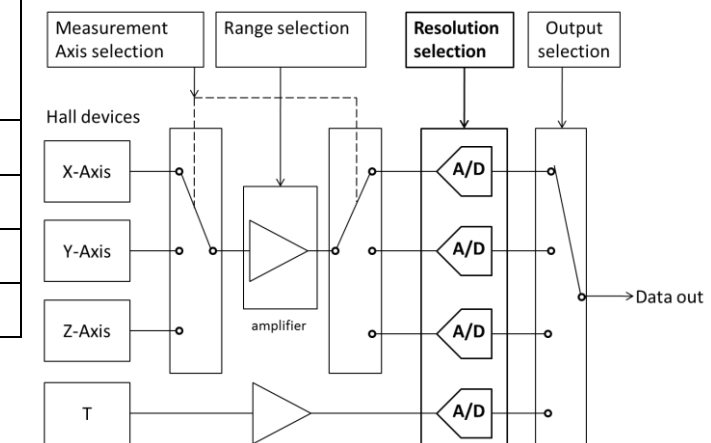

When the number of bits delivered N is smaller than 16, then the last 16-N bits (LSB) are zeros. For instance, if the number of bits delivered is 14, the output format is as follows:

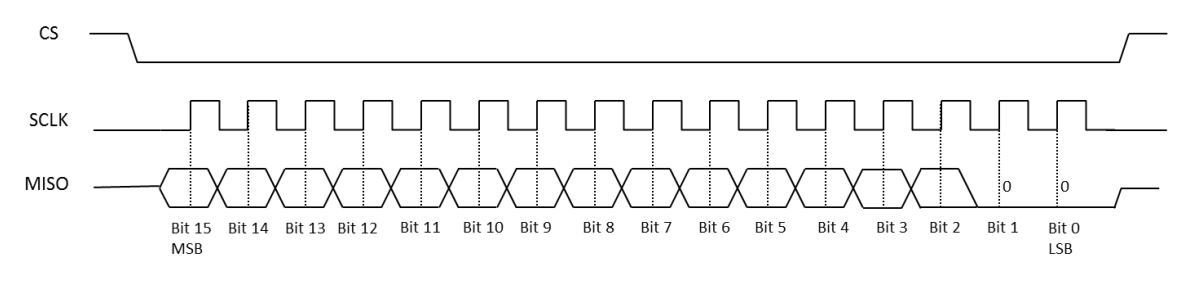

*Figure 17. Timing of the data out when the resolution set to 14 bits.*

### <span id="page-32-0"></span>**5-15 MA – MEASUREMENT AXIS**

Register: 00

Bits: <Bit6> and <Bit7>

The parameter MA determines which Hall device is amplified. Depending on the setting, all 3 axes are sequentially scanned (at the rate specified by the RE parameter – see Section [5-14\)](#page-31-0) and amplified, or the scanning is stopped and only one selected axis is amplified. See the table below.

Note:

By eliminating switching noise, the single-axis modes provide improved resolution.<sup>7</sup>

<sup>7</sup> However, switching between single-axis modes (e.g. acquiring successive blocks of data with MA = 01, 10, 11, 01, 10, 11, …), has been observed to cause small jump-discontinuities on each of the axes. The cause for this behavior is TBD.

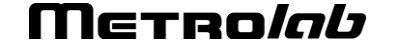

<sup>6</sup> Indicates maximum acquisition rate for all selected axes (see Section [5-15](#page-32-0) MA – [Measurement Axis\)](#page-32-0) and temperature.

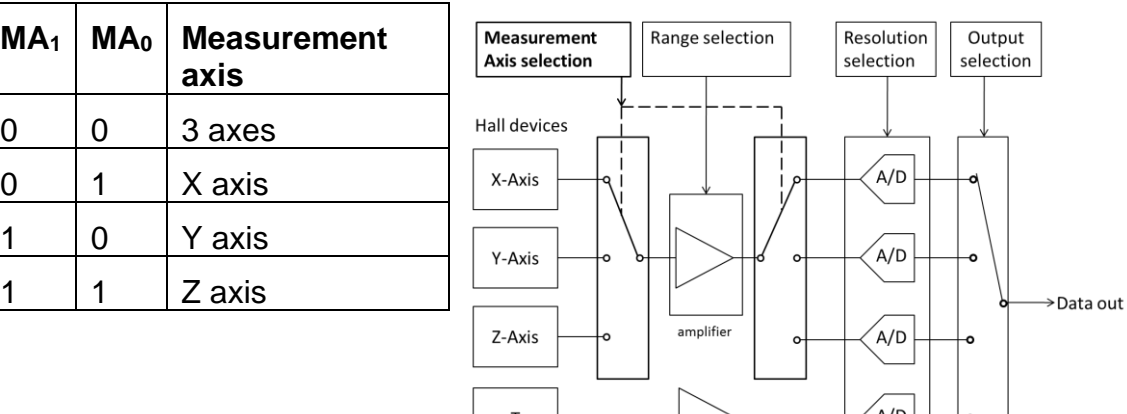

*Table 19. MA – Measurement axis selection – digital mode*

### <span id="page-33-0"></span>**5-16 SP – STATUS POSITION**

Register: 01

Bits: <Bit0>

The availability of a new data to be read via SPI is indicated by the status signal Data Ready (see Section [5-5\)](#page-25-0). By default, this signal is routed to the DR pin. To minimize the number of connections between the MagVector MV2 and a controller, the DR signal can be multiplexed with the MISO pin when SPI is idle ( CS pin at LOGIC 1).

Note that the PO (Permanent Output MISO) option has to be enabled to use this option.

The hardware position of Data Ready signal is summarized below.

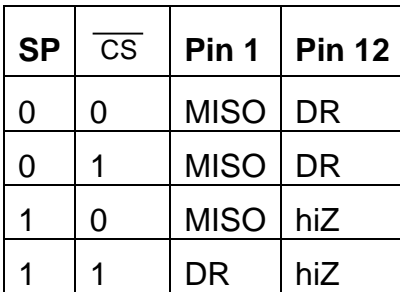

*Table 20. Status Position bit*

### <span id="page-33-1"></span>**5-17 PO – PERMANENT OUTPUT**

Register: 01

Bits: <Bit1>

By default, the SPI output is disabled and the MISO pin is in a high impedance state (tri-stated) when the SPI is in idle state ( $\overline{CS}$  pin is tied to LOGIC 1). This allows connecting several MagVector MV2s in parallel on the same SPI bus.

However, a MISO pin in high impedance state may generate a significant current consumption out of the master device. Therefore, if there is only a single MagVector MV2 on the SPI bus, it is recommended to permanently activate the

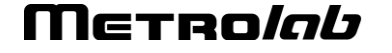

MISO output. In this case, the MISO output remains at a well-defined logic level, even when SPI is idle ( $\overline{\text{CS}}$  pin at LOGIC 1).

### <span id="page-34-4"></span>**5-18 LP – LOW POWER**

Register: 01

Bits: <Bit2>

The MagVector MV2 can be switched to a low power mode. This mode reduces the current consumption by ~6 mA and the SNR by a factor of  $\sqrt{2}$ . Note that other parameters, such as temperature drift or offset, can also change.

### <span id="page-34-3"></span>**5-19 INV – INVERT**

Register: 01

 $Bits: **Bit3**$ 

When the INV option is enabled, the MagVector MV2 reverses the Hall bias currents, and therefore reverses the measured magnetic field outputs relative to 2 <sup>N</sup>/2 (where N represents the ADC resolution). Toggling this option can be used, for example, to emulate a low frequency modulator / demodulator.

# <span id="page-34-2"></span>**5-20 HC – HIGH CLOCK**

Register: 01

Bits: <Bit4>

Enabling the HC option doubles the analog clock, which improves the SNR, typically by a factor of  $\sqrt{2}$ . However, in three-axis measurement mode (MA = 00), the MagVector MV2 may suffer from a slight cross-sensitivity between axes, and selecting this option will provide worse cross sensitivity.

# <span id="page-34-0"></span>**5-21 EMR – EXTENDED MEASUREMENT RANGE**

Register: 01

Bits: <Bit5>

Enabling the EMR option increases the selected range (RA – see Section [5-13\)](#page-31-1) by 30%. In principle, this option is intended to be used in analog mode (see Section [4-10\)](#page-21-0), to approximately compensate the reduced voltage swing of the output buffer when using a 3.3 V supply instead of 5 V.

# <span id="page-34-1"></span>**5-22 LMR – LARGE MEASUREMENT RANGE**

Register: 01

Bits: <Bit7>

Enabling the LMR option increases the selected range (RA – see Section [5-13\)](#page-31-1) by 10x. This option is intended to extend the measurement range to 10 or 30 T, for very strong fields.

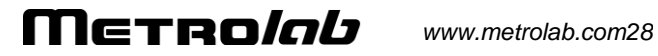

# <span id="page-35-0"></span>**5-23 TC – TEMPERATURE COMPENSATION**

Register: 10

Bits: <Bit3> through <Bit6>

Typically, the sensitivity of the Hall devices drifts with temperature (see [Table 10\)](#page-22-1). In order to compensate the temperature induced sensitivity drift, the Hall bias can be programmed to acquire a linear dependence with temperature. By default, TC=0001, which means that the gain is constant. The optimum value of TC needs to be found experimentally.

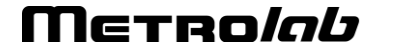

# MagVector ™ MV2 3-axis magnetic sensor 6-Evaluation Kit

The MagVector™ MV2 Evaluation Kit provides a flexible turnkey hardware and software environment that allows all features of the MagVector MV2 to be exercised. The kit consists of:

- Test board with MagVector MV2 sensor
- Preprogrammed Arduino board that connects to the test board
- Arduino firmware to drive the MagVector MV2, including source code
- Host software to exercise the MagVector MV2, including source code
- Two unmounted MagVector MV2 sensors

### **6-1 TEST BOARD**

The test board is as shown in [Figure 18.](#page-36-0) The schematics are shown in [Figure 19,](#page-37-0) and the signal routing is summarized in [Table 21.](#page-38-0)

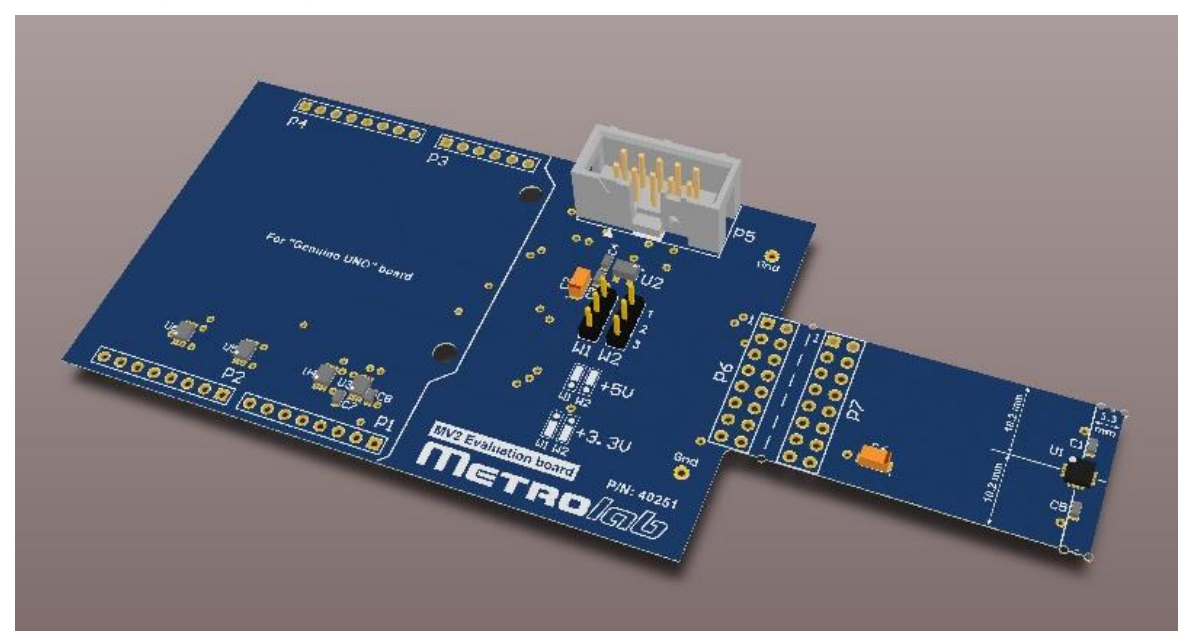

*Figure 18. MagVector MV2 Evaluation Kit test board.*

<span id="page-36-0"></span>The MagVector MV2 is located on the end of the protrusion shown on the right, at location U1. The exact location of its field sensitive volume is indicated on the PCB. The MV2's thermal flag is soldered to a thermal pad, which in turn is connected by thermal vias to the ground plane on the back side of the protrusion.<sup>8</sup> If needed, the protrusion can be cut off, and reconnected to the rest of the test board with a ribbon cable (ribbon-cable connectors at P6 and P7).

The test board can power the MV2 at 3.3V or 5V, selectable by two jumpers at W1 and W2. The jumper settings are as indicated on the PCB. If 5V is selected, the MagVector MV2 is powered directly by the 5V supply provided by the Arduino,

<sup>&</sup>lt;sup>8</sup> See, for example, the [Cirrus Logic Application Note AN315,](https://www.cirrus.com/cn/pubs/appNote/AN315REV1.pdf) "Thermal Considerations for QFN Packaged Integrated Circuits."

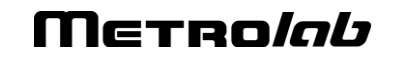

# and uses the internal regulator. If 3.3V is selected, the MagVector MV2 is powered by a precision regulator, powered in turn by the Arduino's 5V supply.

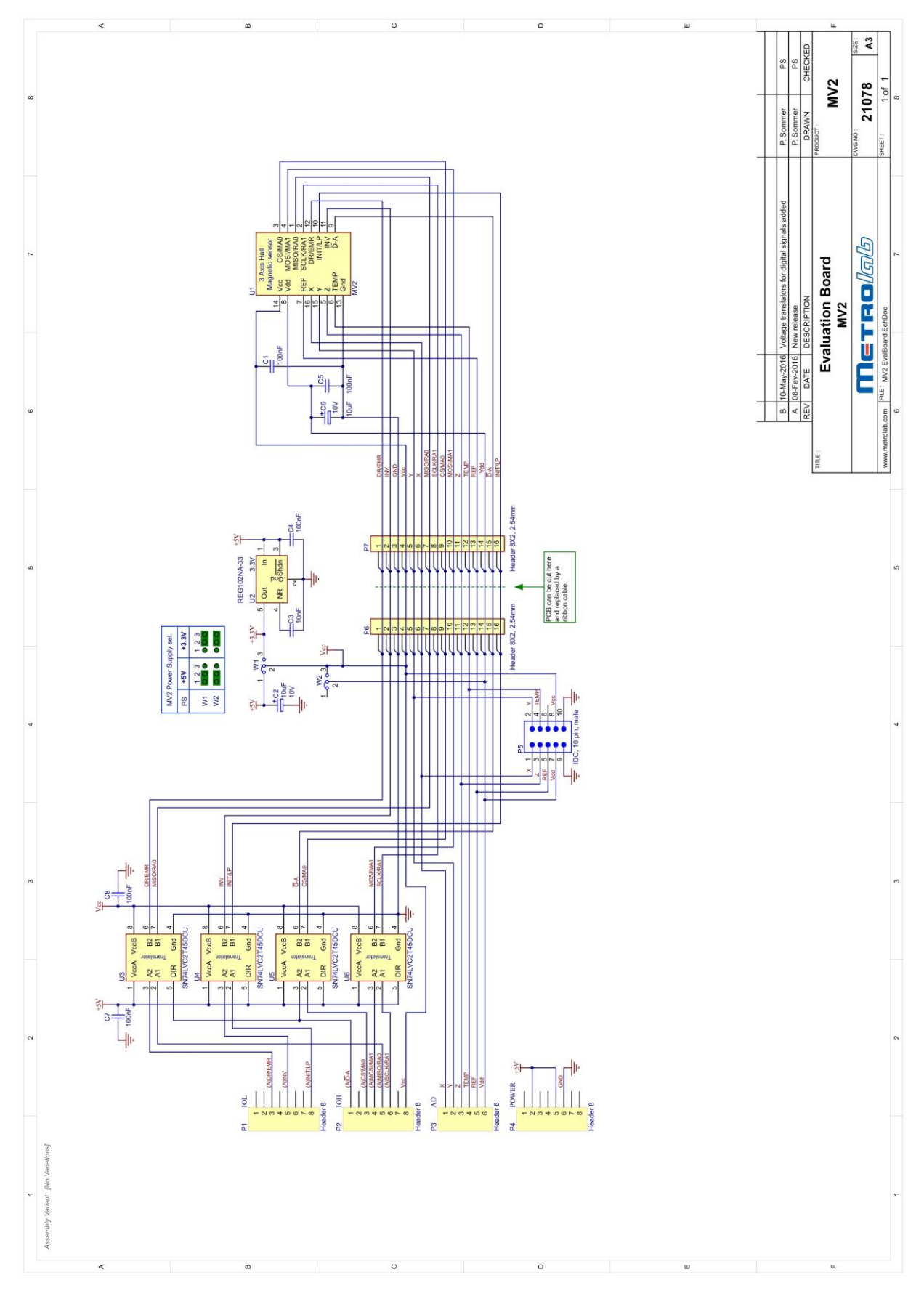

<span id="page-37-0"></span>*Figure 19. Schematics of MagVector MV2 Evaluation Kit test board*

<span id="page-38-0"></span>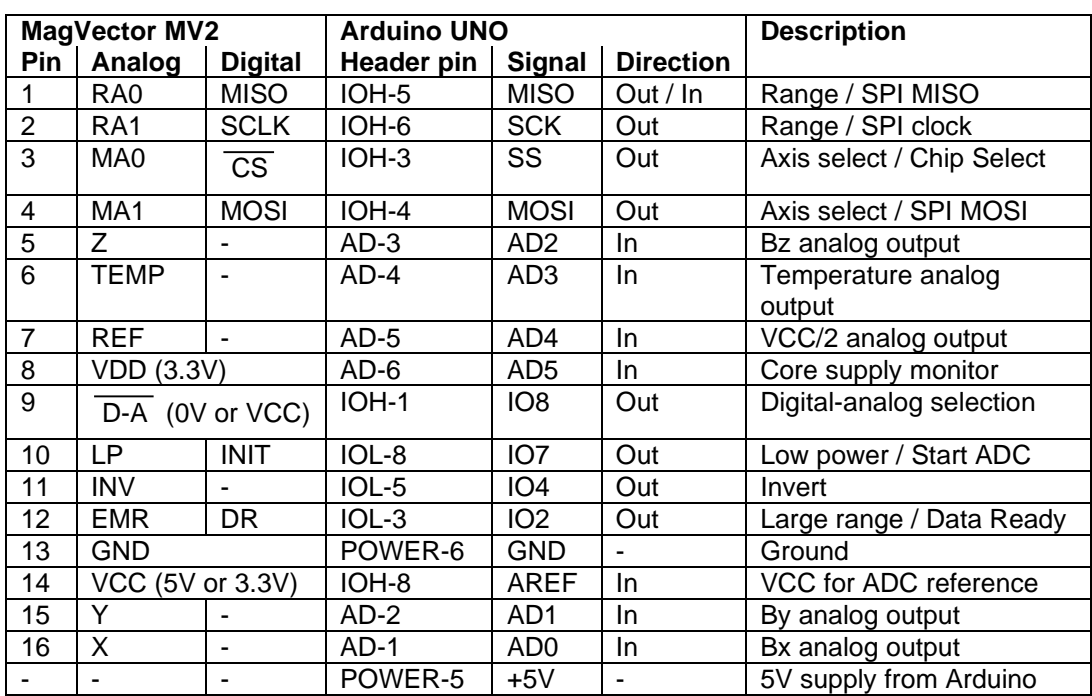

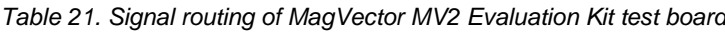

Note that all the analog-output signals  $- X$ , Y, Z, TEMP, plus REF and VCC  $-$  are routed to the Arduino UNO's analog inputs, where they can be digitized. However, the Arduino UNO has 10-bit ADCs; to digitize the signal with higher resolution, an external digitizer can be connected to connector P5. The pin-out of this connector is shown in [Table 22.](#page-38-1)

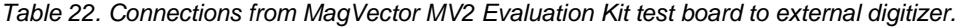

<span id="page-38-1"></span>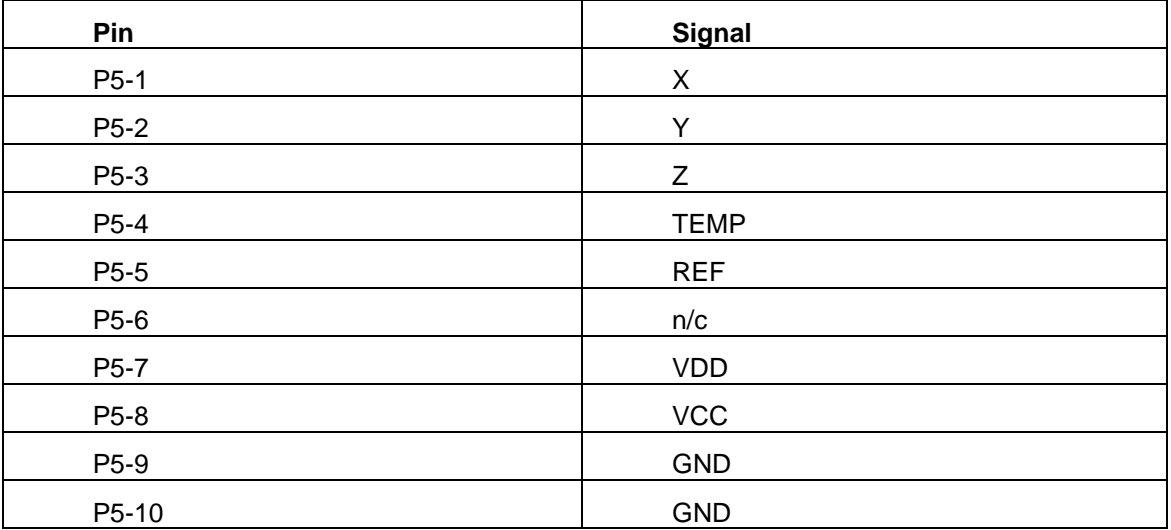

#### <span id="page-38-2"></span>**6-2 ARDUINO BOARD**

Arduino is a widely-used, open-source prototyping platform based on easy-to-use hardware and software. The Arduino Integrated Development Environment (IDE) and extensive documentation is available from the site [https://www.arduino.cc.](https://www.arduino.cc/)

An Arduino UNO, touted as the most robust board in the Arduino family, is included in the MagVector MV2 Evaluation Kit. Note that due to a trademark conflict, the Arduino UNO is sold as the "Genuino UNO" outside of the USA.

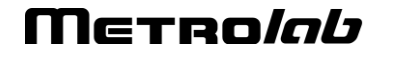

As shown in [Figure 20,](#page-39-0) the Arduino UNO's connectors mate exactly with those on the test board: the Arduino UNO Digital headers (IOL and IOH) connect to P1 and P2, respectively, on the test board; the Arduino UNO Analog (AD) and Power (POWER) headers connect to P3 and P4, respectively, on the test board. Note that the last two pins of the Digital header (IOH-9 – SDA and IOH-10 – SCL are not connected to the test board.

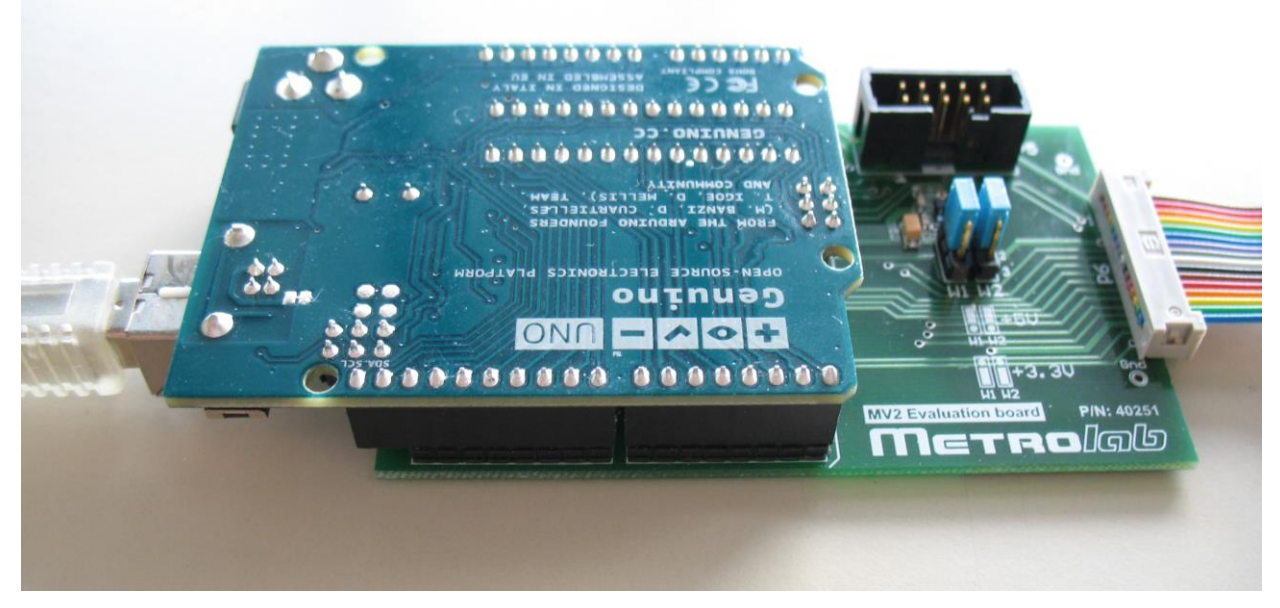

*Figure 20. Arduino/Genuino UNO connected to MagVector MV2 test board.*

<span id="page-39-0"></span>The Arduino UNO is usually powered by USB, but it can optionally be powered by an external supply of 7 to 12V – see the technical documentation for the Arduino UNO.

The Arduino UNO connects to the host computer via a standard USB cable. It uses the USB CDC (USB Communications Device Class) protocol, which automatically creates a virtual serial port on modern Windows, Macintosh or Linux platforms. The serial port is named as follows:

- Windows: COMx, where "x" depends on the number of other COM ports installed. For the Arduino to be properly recognized, you have to install the "arduino.inf" file included in the directory "MV2\binaries\windows\drivers" of the MagVector MV2 Evaluation Kit: in the Windows Explorer, right-click on the file name and select "Install".
- <span id="page-39-1"></span>• Macintosh: /dev/cu.usbmodemX, where "X" depends on the USB port the Arduino is plugged into.<sup>9</sup> Use the command "Is /dev/cu.usbmodem\*" to determine the exact name of the virtual serial device. USB CDC support is included in Mac OS X 10.3.7 and later.
- Linux: /dev/ttyACMx, where "x" depends on the number of other ACM ("Abstract Control Model") modems installed. $9$  You probably have to modify the access rights: "sudo chmod ugo+rw /dev/ttyACMx".

<sup>&</sup>lt;sup>9</sup> In fact, two devices are created: /dev/tty… and /dev/cu…. In Unix systems, /dev/tty was historically used for incoming calls on a modem; an open will stall until the modem asserts DCD (Data Carrier Detect). In contrast, /dev/cu was used for outgoing calls ("cu" stands for "calling unit"), and an open completes immediately. In this context, you should use /dev/cu.

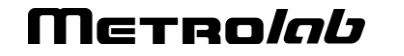

Note that the Arduino enumerates itself as an ACM modem, but in fact it does not respond to the Hayes control protocol at all.

### <span id="page-40-2"></span>**6-3 ARDUINO FIRMWARE**

#### *6-3-1 Functional overview*

The Arduino firmware is a general-purpose driver, capable of exercising every feature of the MV2, in either analog or digital mode.

It reads a command script from the host serial port, executes it, and returns the results via the host serial port. The command script may include a single level of looping. The command script input and the resulting output have a header specifying the transfer length and a trailer with a CRC. The output also includes a return status.

The script buffer sent to the firmware is structured as follows: (lengths given as 16-bit words)

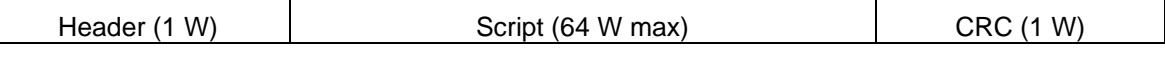

The response buffer received from the firmware is structured as follows:

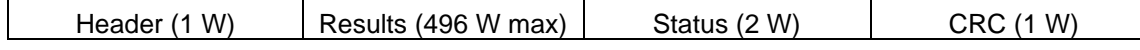

- In both cases, Header is the length in bytes of the entire buffer to be transferred (including header and CRC), and CRC is the 16-bit exclusive-OR of the entire buffer up to the CRC.
- Script is a variable-length list of 1-word commands, as defined in Subsection [6-3-2.](#page-40-0)
- Results is a variable-length list of 1-word values containing the return value for each command that returns one.
- Status is a 1-word Error Code followed by a 1-word Error Description, as defined in Subsection [6-3-3.](#page-42-0)

#### <span id="page-40-0"></span>*6-3-2 Command definitions*

The general command structure is as follows:

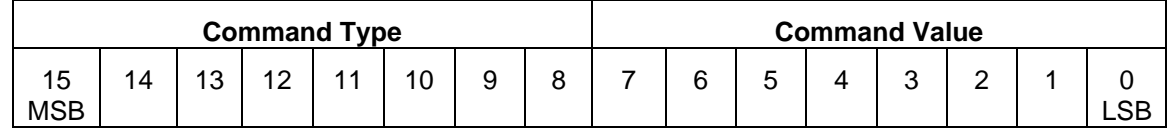

- Bits 15 and 14 define a class of commands:
	- o 00: Digital commands
	- o 01: Analog commands
	- o 11: Miscellaneous commands
- Bits 13 to 8 define a specific command.
- Bits 7 to 0 define the value to write.

<span id="page-40-1"></span>The commands are summarized in [Table 23:](#page-40-1)

*Table 23. Command definitions.*

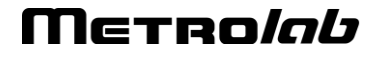

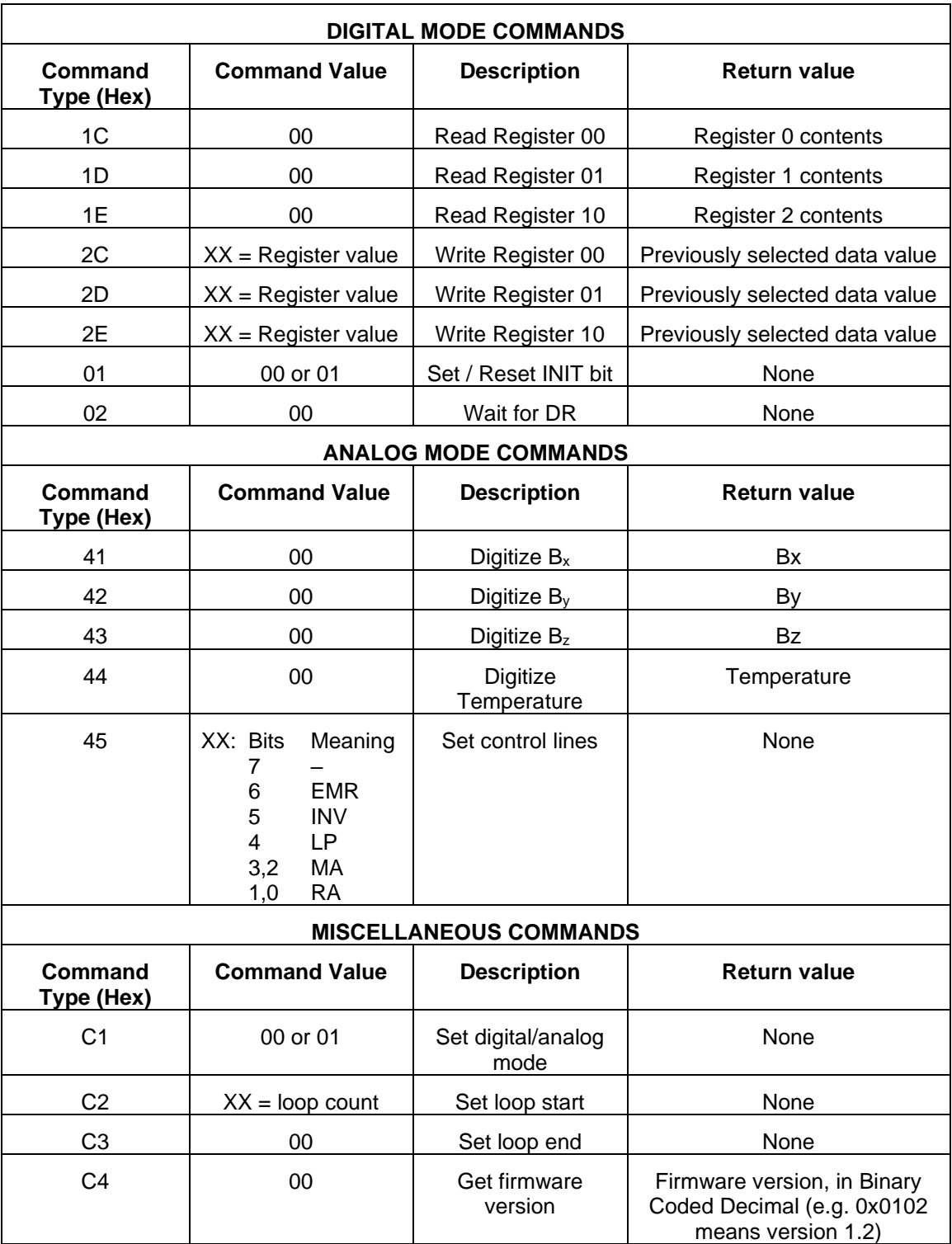

Merro*lab* 

#### <span id="page-42-0"></span>*6-3-3 Return status definitions*

*Table 24. Return status definitions*

| <b>Meaning</b>                | <b>Error Code Field</b> | <b>Error Description Field</b> |
|-------------------------------|-------------------------|--------------------------------|
| No Error                      | 0                       | None                           |
| <b>Syntax Error</b>           | 101                     | Command number                 |
| Mode Error                    | 102                     | Command number                 |
| Out of Memory Error           | 103                     | Command number                 |
| Nested Loop Error             | 104                     | Command number                 |
| Unspecified Loop Error        | 105                     | Command number                 |
| <b>Bad CRC Error</b>          | 201                     | None                           |
| Script Length Too Large Error | 202                     | Script length                  |
| No Valid Data From Host Error | 203                     | None                           |
| <b>Transmission Error</b>     | 204                     | None                           |
| <b>ADC Time Out Error</b>     | 301                     | Command number                 |

### *6-3-4 Rebuilding the firmware*

The Arduino UNO included with the MagVector MV2 Evaluation Kit is preprogrammed with the latest firmware. Unless you want to update or customize the firmware/software, you can ignore this subsection.

To recompile the firmware and reprogram the Arduino UNO, download and install the [Arduino Integrated Development Environment \(IDE\),](https://www.arduino.cc/en/Main/Software) available for Windows, Macintosh and Linux. Once installed:

- Copy the firmware source code from the MagVector MV2 Evaluation Kit, in the directory "MV2/Source/instrument/MV2", to a directory on your computer.
- Launch the Arduino IDE.
- Within the IDE, open the file MV2.ino.
- Select Tools > Board > Arduino/Genuino UNO.
- Select Tools > Port > (virtual serial port name, as described in Section [6-2\)](#page-38-2).
- Select Sketch > Verify/Compile.
- Select Sketch > Upload.

Note that the Arduino IDE uses a default tab setting of 2 spaces, whereas the Metrolab code uses 4 spaces. To correct this, quit the Arduino IDE, open the Arduino preferences file, "preferences.txt", change the "editor.tabs.size=" line, and restart the Arduino IDE. The preferences file is in AppData\Roaming\Arduino15 in Windows, ~/Library/Arduino15/ on Macintosh, and ~/.arduino15 in Linux.

#### **6-4 HOST SOFTWARE**

The host software uses the serial interface to the Arduino firmware to, for example, repeatedly measure  $B_x$ ,  $B_y$ ,  $B_z$  and Temperature.

# Merro*lob*

#### <span id="page-43-0"></span>*6-4-1 Functional overview*

The command scripts to be sent to the Arduino firmware (see Section [6-3-1\)](#page-40-2) are read from a setup file, thereby allowing experimentation with all the MagVector MV2's options. The setup file is a human-readable XML (Extensible Markup Language) file.

The setup file contains two command scripts: one for initialization, and one for measurements. The measurement script also specifies:

- The expected location of the measurement results in the output array, along with a label.
- The number of times to run the measurement loop. If the count is zero, the measurement loop will run forever, until the user kills the program.
- Any loop commands, with its count and an option to average the results.

Included in the MagVector MV2 Evalution Kit are two basic setup files, one for analog mode and one for digital mode.

The host software is written in C++, as a simple command-line program that can be compiled and run on Windows, Macintosh and Linux platforms. The results are written to the standard output, and errors to the standard error streams; this allows the results to be piped to another program or redirected to a recording file. The results can also be recorded to a file in the "Metrolab XML Record" (MXR) format.

#### *6-4-2 Installation and execution*

Copy the MV2 directory from the distribution medium to your computer. In a command shell, change your working directory to "MV2/binaries/<OS>", where "<OS>" is your operating system type.

Then execute MV2Host, with the following syntax:

```
MV2Host <MV2ScriptXml-file> <MV2ScriptSchemaXsd-file> <COM port> 
[MXR-file]
```
where:

- <MV2ScriptXml-file> is the setup file that contains the commands sent to the MagVector MV2. The directory MV2/host/script contains two sample scripts, for analog and digital acquisition, respectively.
- <MV2ScriptSchemaXsd-file> is the XML schema file, used to check the syntax of the setup file. You should normally use the file MV2/host/script/MV2/host/script.xsd.
- <COM port> is the name (or, in UNIX-like systems, the path) of the virtual serial port where the Arduino is plugged in, as described in Section [6-2.](#page-38-2)
- [MXR-file] is an optional parameter that specifies the pathname of a "Metrolab XML Record" (MXR) file to which to record the measurements. This is a self-documenting, human-readable XML file. It consists of a header section and a body section; the body section, in turn, is decomposed into a series of datasets, each with a table of measurement data, column headings, and associated instrument settings.

Note that you may have to make the program executable ("chmod ugo+x MV2Host"). Also note that MV2Host is built as a 64-bit executable; for 32-bit machines, you have to rebuild the program as described in Section [6-4-4.](#page-45-0)

### Sample execution on a Macintosh:

```
$ cd MV2/binaries/macintosh/
$ ./MV2Host ../../host/script/MV2DigitalScript.xml 
../../host/script/MV2ScriptSchema.xsd /dev/cu.usbmodem14101 
31328,34992,33628,18200
31328,34996,33628,18200
31332,34992,33632,18200
31328,35000,33632,18200
31332,34992,33632,18200
31328,35000,33624,18200
31328,34992,33632,18200
31328,35000,33628,18200
31332,35000,33628,18200
31332,35000,33632,18200
^C31328,34996,33624,18200
31332,34996,33628,18200
31328,34996,33632,18200
31332,34996,33628,18200
31332,34992,33624,18200
31328,34996,33632,18200
31328,35000,33632,18200
31328,35000,33628,18200
31332,35000,33628,18200
31332,34992,33632,18200
Interrupt received!
```
# \$

# *6-4-3 Setup file format*

Please see the sample files in the MV2/host/script directory.

The overall structure of a setup file is as follows:

```
<?xml version="1.0" encoding="UTF-8"?>
<scripts>
  <initialization>
        …
  </initialization>
  <measurement repeat="…">
        …
  </measurement>
</scripts>
```
where the  $\leq$  initialization section defines the commands to be sent during initialization, and the <measurement> section during the measurement phase (see Section [6-4-1\)](#page-43-0). The "repeat" parameter specifies the number of times the

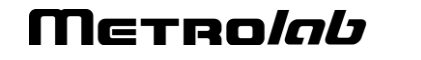

measurement script is to be executed; zero means an infinite number of times – i.e. until the user kills the program.

A command to be sent to the MagVector MV2 (see [Table 23\)](#page-40-1) is specified as follows:

```
<command outputIndex="…" outputName="…">
     <type>…</type>
     <value>…</value>
</command>
```
where the "<type>" section specifies the Command Type, and the "<value>" section the Command Value, as hexadecimal bytes, as shown in [Table 23.](#page-40-1) The "outputIndex" parameter specifies the index in the output buffer (array of 16-bit words) where the return value will be located, and the "outputName" parameter specifies a name for this data. Since the output buffer is ignored during initialization, these two parameters can be dropped for commands in the <initialization> section.

A sequence of commands can be repeated using a <loop> section:

```
<loop count="…" average="true|false">
      …
</loop>
```
where the "count" parameter specifies the loop count, and the "average" parameter specifies whether or not to average the results before returning them. Loops cannot be nested.

#### <span id="page-45-0"></span>*6-4-4 Recompilation*

The MagVector MV2 Evaluation Kit host software is designed to be compiled in a Unix-style development environment (see Section [6-4-5\)](#page-46-0). You must also have installed the libxml2 library and its headers (see Section [6-4-6\)](#page-46-1).

Once these requirements have been met, the build process should be straightforward:

- Copy the MagVector MV2 Evaluation Kit software the directory "MV2" to your computer.
- In a command-line shell, change your working directory to MV2/host/build.
- Type "make".

The Makefile has several options; the full syntax is as follows:

```
make [OPT=[DEBUG],[RELEASE]] [LIBXML_DIR=<path>] [all | clean]
```
where

- OPT=DEBUG compiles a debug version, with symbols and no optimization. Default is no symbols and -O3 optimization.
- OPT=RELEASE builds a distributable executable, with statically linked libraries to the extent possible. Default is dynamically linked.
- LIBXML\_DIR=<path> specifies the location of libxml2 (see Section [6-4-6\)](#page-46-1). Default is "../libxml".
- The "all" target builds the application. This is the default target.
- The "clean" target deletes the build files.

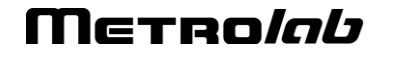

#### <span id="page-46-0"></span>*6-4-5 Development environment*

The recommended development environments for the different platforms are as follows:

#### **Windows:**

MSYS2 is a free and open source Unix-like development environment for creating native Windows applications. Install MSYS2 as follows:

- Download and install MSYS2 as described on [https://www.msys2.org.](https://www.msys2.org/)
- Install the development tools:

pacman -S base-devel gcc vim cmake

#### **Macintosh:**

- Install Apple's Xcode development environment from the Mac App Store.
- Install the command line tools:

xcode-select --install

• For older versions of MacOS, see the Xcode installation instructions on the [MacPorts web site.](https://guide.macports.org/#installing.xcode)

#### **Linux:**

• Install the development tools. The package manager and package name vary from one distribution to the next; see, for example, [this article](https://www.ostechnix.com/install-development-tools-linux/) for guidance.

#### <span id="page-46-1"></span>*6-4-6 Installing the libxml2 library*

Building the MagVector MV2 Evaluation Kit host software requires version 2.9.x or later of libxml2, a widely used XML (Extensible Markup Language) parser. The developer package, with header files and the libraries, are required. There are many ways to install libxml2 (see [xmlsoft.org\)](http://xmlsoft.org/index.html); here are a few possibilities:

#### **Windows:**

In MSYS2, use the package manager:

```
pacman -S libxml2-devel
```
#### **Macintosh:**

Install [MacPorts](https://www.macports.org/) and use it to install the libxml2 package:

sudo port install libxml2

#### **Linux:**

Install version 2.9.x or later of the libxml2-dev package. For example, in Ubuntu:

```
sudo apt-get install libxml2-dev
```
#### **Build from scratch:**

Download the libxml2 package from [the GIT repository,](https://gitlab.gnome.org/GNOME/libxml2/-/tags) and build and install it as described in the README file. You may have to download supporting packages, or you can disable packages during the configuration step  $($ . /configure --help to see the options;  $\sqrt{\text{confidence -width}}$  --without-xxx to configure without support for "xxx").

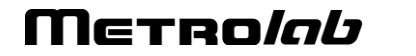